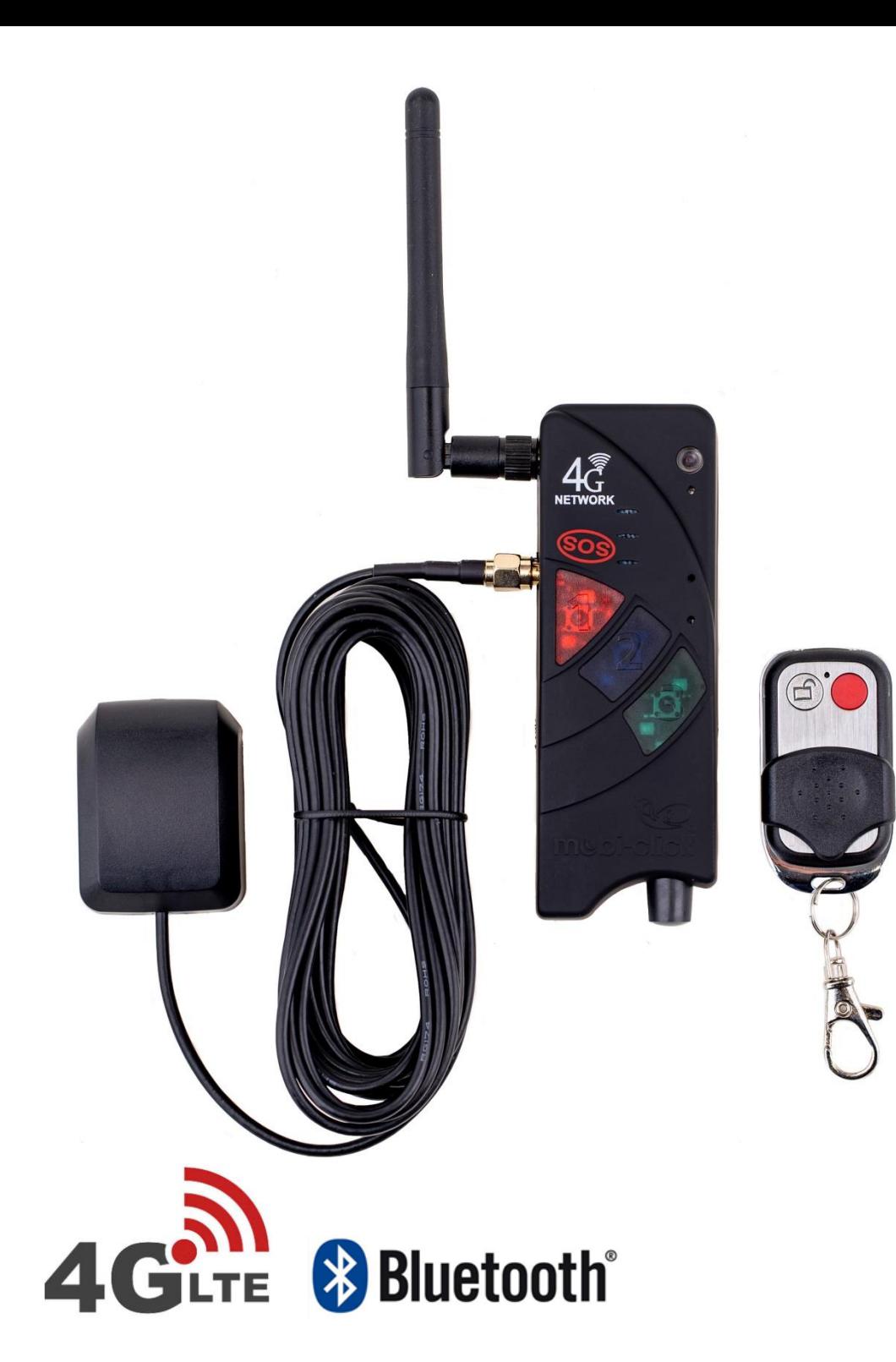

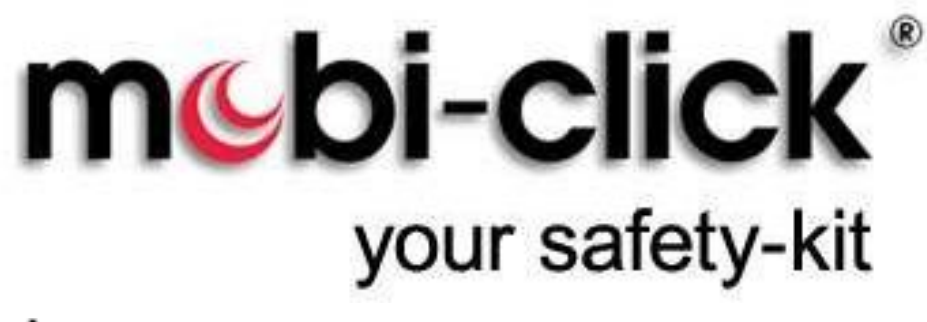

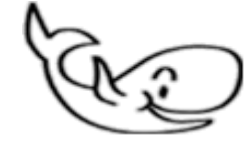

# Bedienungsanleitung

# **Compact 4P LTE**

Ver. 4.03

C110-5-4G

22.04.2024

#### **Bedienungsanleitung Compact 4P LTE 4G**

Einführung

Sehr geehrte Kundin, Sehr geehrter Kunde,

vielen Dank, dass Sie sich für den Erwerb dieses mobilen Überwachungsgerätes Compact 4P LTE entschieden haben. Es ist ein weiteres Qualitätsprodukt aus unserem Sortiment von hochwertigen GSM-Alarm- und Alarmgeräten.

Bei technischen Fragen wenden Sie sich an:

E-Mail: info@mobi-click.com

### **Inhaltsverzeichnis**

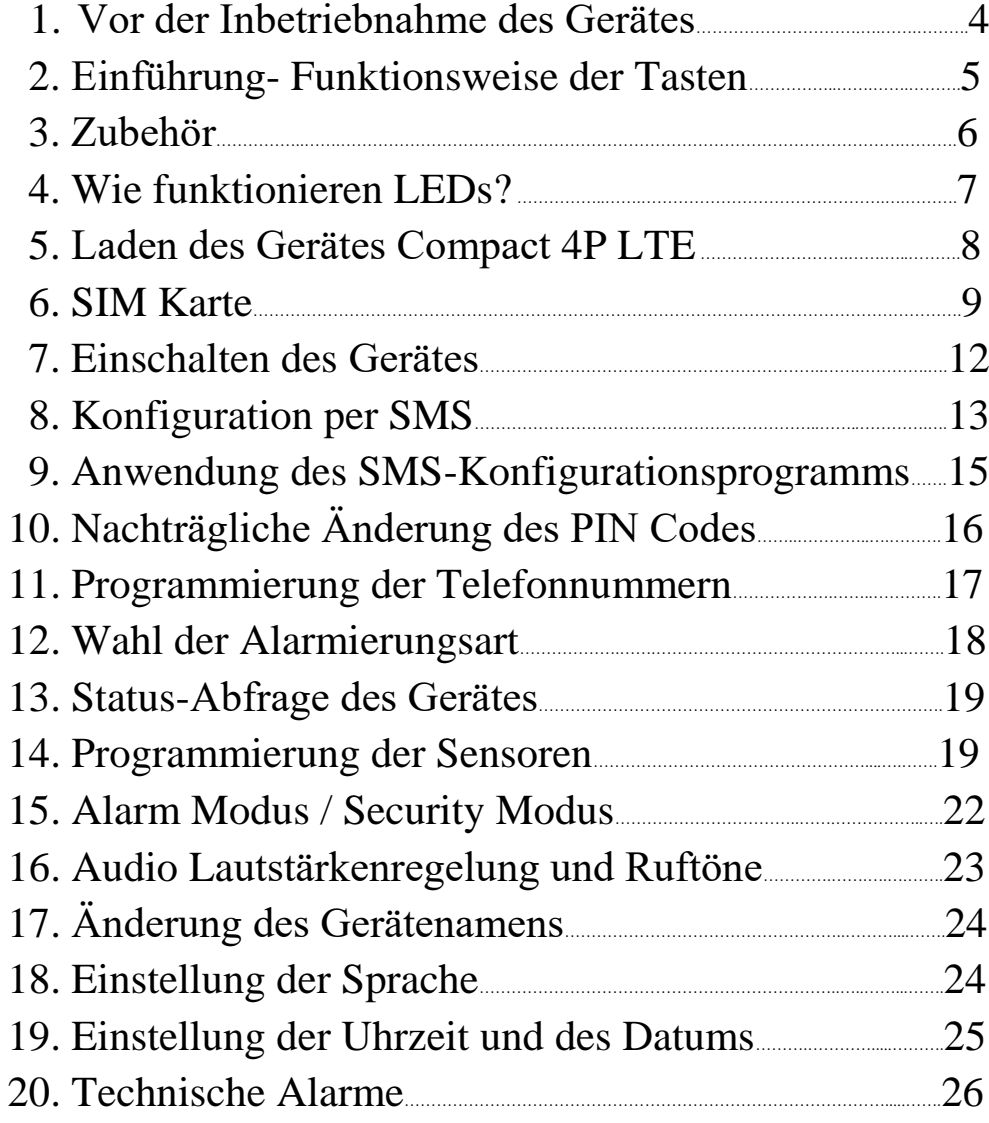

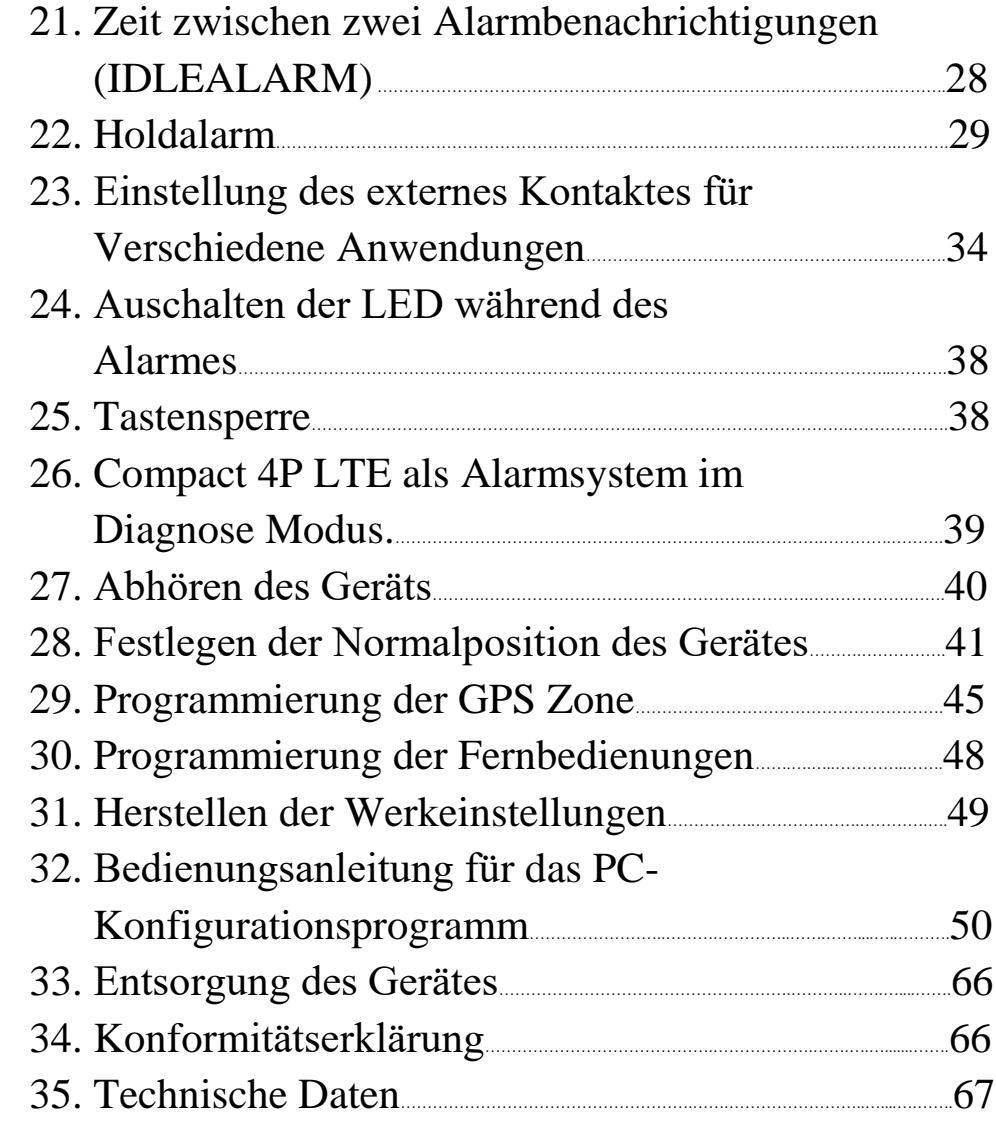

### **1. Vor der Inbetriebnahme des Gerätes**

Bevor Sie das Gerät laden, müssen Sie den Batteriesicherheitsschalter auf ON (EIN) stellen. Der Batteriesicherheitsschalter dient nur zum sicheren Transport der Batterie im Gerät.

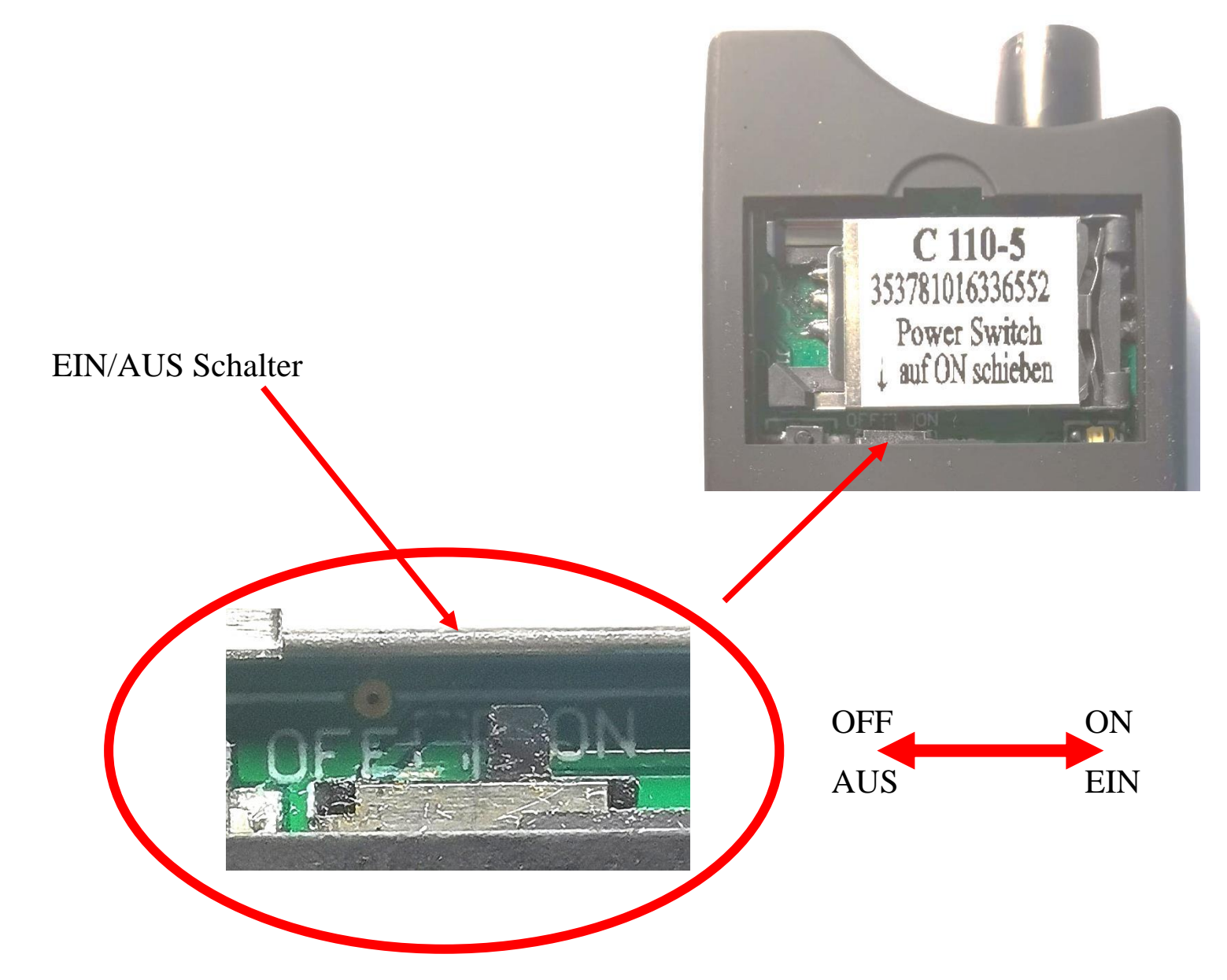

### **2. Einführung- Funktionsweise der Tasten**

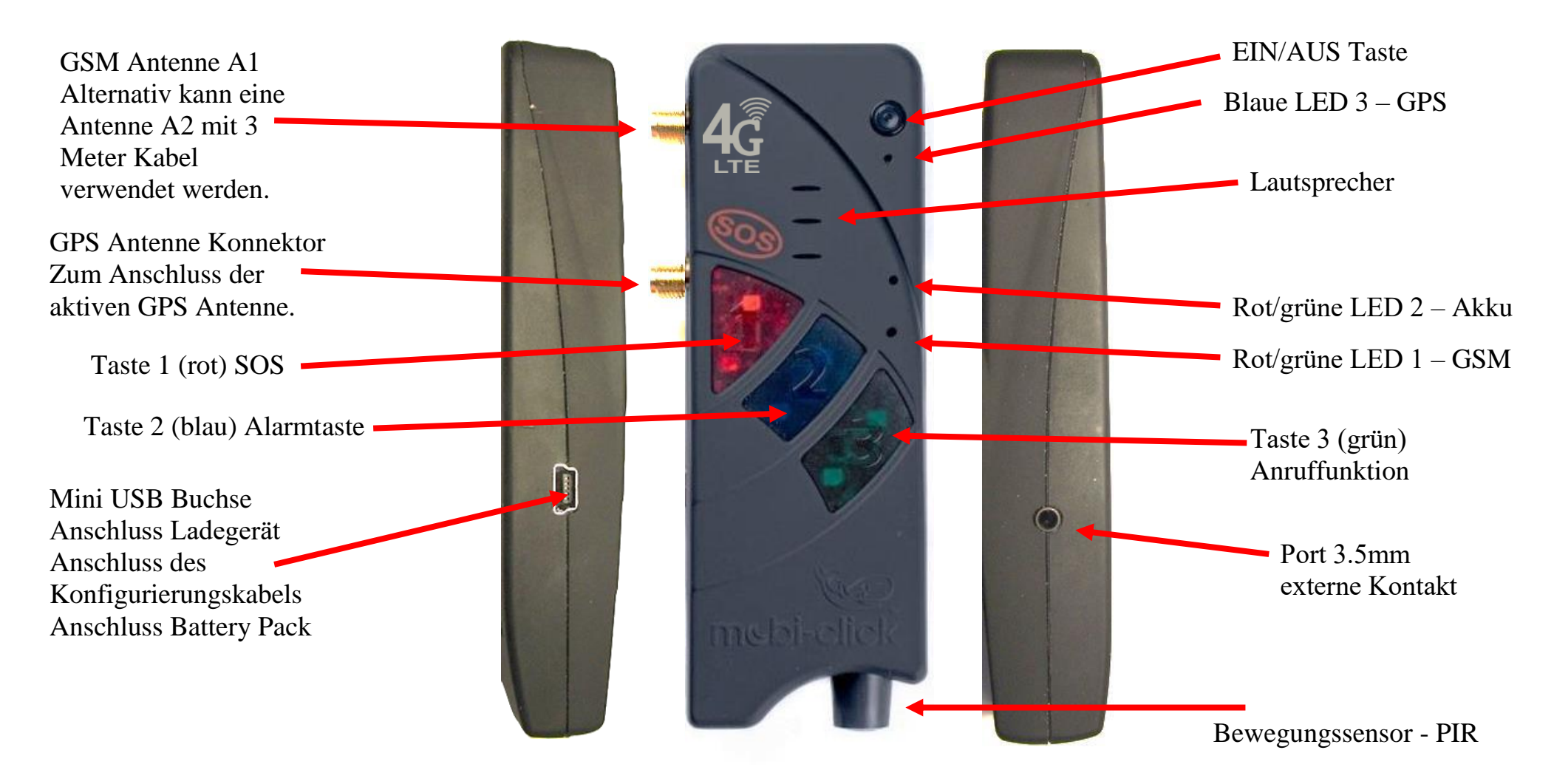

Taste 1 (rot) - Notruftaste zur Auslösung des willensabhängigen (aktiven) Alarms

Taste 2 (blau) - Aktivierung und Deaktivierung des Alarmmodus (willensunabhängiger Alarm)

Taste 3 (grün) - Aufbau einer Sprechverbindung zu einer eingespeicherten Telefonnummer

### **3. Zubehör**

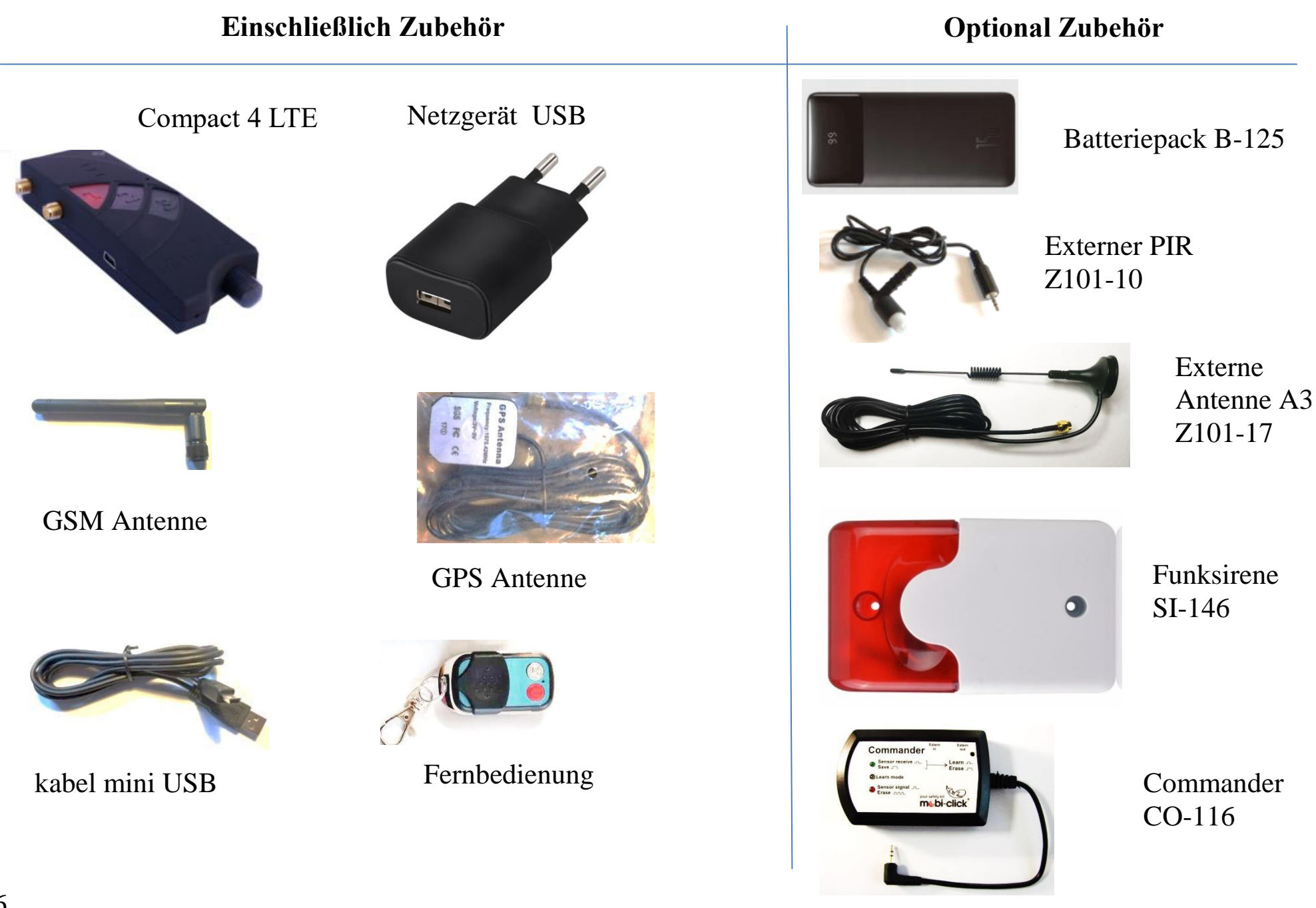

## **4. Wie funktionieren LEDs?**

### **LED 1 – GSM:**

An dieser LED ist der aktuelle GSM Status zu erkennen. Dazu verfügt die LED über folgende Darstellungsmöglichkeiten:

- $\bullet$  LED leuchtet grün = GSM Netz wird gesucht
- LED blinkt grün (jede 1 Sekunde) = Gerät ist am GSM 2G Netz angemeldet
- LED blinkt grün (2 Mal pro Sekunde) = Gerät ist am GSM 4G LTE Netz angemeldet
- LED blinkt grün (alle 1 bis 2 Sekunden) = Anruf / Telefonverbindung
- LED blinkt rot/grün = keine GSM Netzverbindung / PIN Fehler / ungültige SIM Karte / falscher PUK Code / …
- LED aus = keine Stromversorgung vorhanden / Produkt ist ausgeschaltet

Wenn das Produkt über die USB Buchse geladen wird, während keine SIM Karte eingelegt ist, leuchtet die grüne LED. Da diese LED direkt vom GSM Modul gesteuert wird, das zu diesem Zeitpunkt ausgeschaltet ist (Schalter im SIM Kartenhalter), kann diese LED unbegründet leuchten. Ohne SIM Karte ist das GSM Modul definitiv ausgeschaltet und versucht nicht, sich im GSM Netz einzuloggen.

### **LED 2 – Akku:**

Der interne Akku wird über eine separate Hardware geladen und verwaltet. Somit kann der Akku auch dann aufgeladen werden, wenn keine SIM Karte eingelegt und somit die gesamte GSM Hardware deaktiviert ist. Diese LED stellt folgende Informationen zur Verfügung:

- LED leuchtet rot: Akku wird geladen
- LED leuchtet grün: Akku ist vollständig aufgeladen
- LED leuchtet orange (rot/grün gleichzeitig): Ein Fehler wurde erkannt (z.B. kein Akku vorhanden oder der Akku ist defekt)
- LED aus = keine USB Spannung vorhanden

#### **LED 3 – GPS:**

Über diese LED lässt sich die Aktivität und der Status des GPS Empfängers erkennen. Dazu stehen die folgenden Anzeigemöglichkeiten zur Verfügung:

- LED blinkt blau: Aktuelle GPS Position ist korrekt bestimmt
- LED leuchtet blau: GPS Position ist nicht festgestellt bzw. nicht feststellbar
- LED aus: GPS Modul ist im Schlafmodus / ausgeschaltet

### **5. Laden des Gerätes Compact4**

Schließen Sie das USB-Ladegerät über ein USB-Kabel an Das Gerät Compact 4 (wie im Bild unten), eine rote LED sollte leuchten, um anzuzeigen, dass das Gerät geladen wird. Wenn die Diode LED grün leuchten, ist das Gerät vollständig aufgeladen.

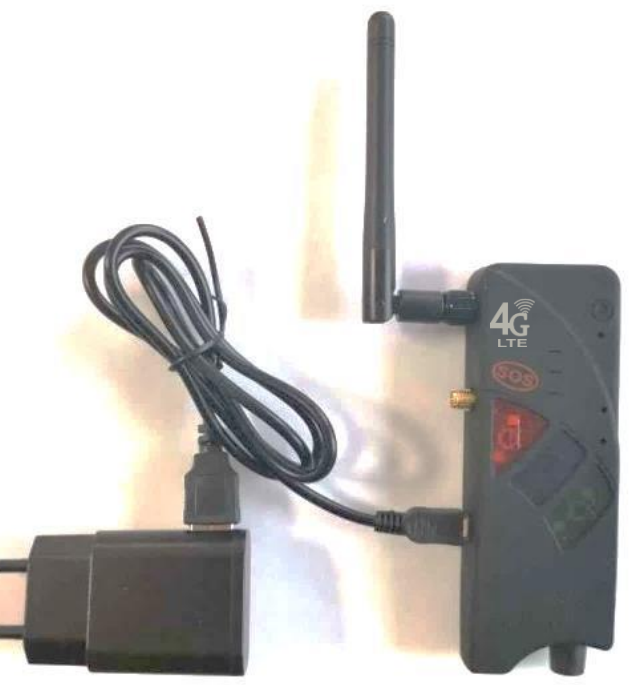

## **6. SIM Karte**

Zuerst benötigen Sie eine aktive SIM Karte eines GSM (Handy) Netzbetreibers. Diese ist nicht im Lieferumfang enthalten, damit jeder Nutzer ein Handynetz nach Belieben wählen kann.

Das Compact 4P LTE besitzt ein Dualband-GSM-Modul. Daher können fast alle europäischen SIM Karten verwendet werden. Es spielt auch keine Rolle, ob der Nutzer eine Vertragskarte oder eine Prepaid (Wert) Karte verwendet.

Bei einer Prepaidkarte ist jedoch insofern Vorsicht geboten, weil sich immer ein ausreichend hohes Guthaben darauf befinden muss. Zudem muss die zeitliche Gültigkeit des Guthabens gewährleistet sein. Ansonsten können keine Alarmmeldungen abgesetzt werden. Das setzt voraus, dass eine für die technische Betreuung des Gerätes zuständige Person fortwährend den Guthabenstand auf der Prepaidkarte überprüft und bei Bedarf Guthaben auflädt.

Wir empfehlen Ihnen daher aus sicherheitsrelevanten Gründen den Abschluss eines Handyvertrages.

Sie brauchen eine Mini-SIM-Karte.

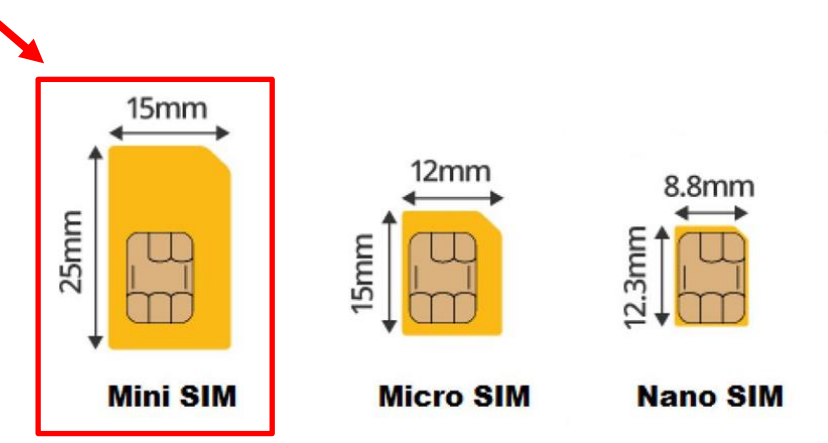

Vorbereitung der SIM Karte

Sollten Sie eine Prepaidkarte erworben haben, achten Sie bitte darauf, dass diese auch aktiviert worden ist. Je nach Netzanbieter muss zu Beginn auch ein Anruf in einem herkömmlichen Mobiltelefon und eine Bestätigung (z.B. Sprachauswahl) erfolgen.

Daher vor Beginn der Nutzung des Compact 4P LTE, muss der Nutzer unbedingt einen Testanruf in einem normalen Handy durchführen!

Egal ob Sie eine Prepaid- oder Vertragskarte nutzen, achten Sie bitte darauf, dass die Rufnummer mitgesendet wird!

Compact 4P LTE erfüllt nur seinen Zweck, wenn der Nutzer anhand seiner Rufnummer erkannt wird.

Sollte die Rufnummer nicht mitgesendet werden, entfernen Sie die Unterdrückung der Telefonnummer (ebenfalls im normalen Handy). Wenn dies nicht funktioniert, wenden Sie sich zur Übermittlung (Mitsendung) der Handynummer an Ihren Netzbetreiber.

#### **PIN Sim - Karte**

**Wichtig:** Der PIN-Code hat nichts mit der PIN der SIM-Karte zu tun. Der Standard-PIN-Code ist 1513. Eine Änderung des PIN-Codes hat keine Auswirkungen auf den PIN-Code auf der SIM-Karte. Sie können eine SIM-Karte ohne PIN-Code verwenden. Wenn wir eine SIM-Karte mit PIN-Code verwenden möchten, muss der Code auf 1513 eingestellt werden.

Änderung des PIN Codes der SIM Karte vor Inbetriebnahme. Legen Sie nun die SIM Karte, die Sie später im Compact 4P LTE nutzen möchten in ein herkömmliches Handy. Ändern Sie den bestehende PIN Code auf 1513.

Wenn Ihnen die Funktion der Änderung des PIN Codes nicht bekannt ist, schlagen Sie in dem zum Handy zugehörigen Handbuch (Anleitung) nach.

Diesen werksseitigen PIN Code 1513 benötigen Sie, damit Compact 4P LTE Ihre SIM Karte akzeptiert.

Sollten Sie Ihre Karte mit einem anderen PIN Code dort einlegen, wird die SIM Karte spätestens nach dem dritten Einschalten gesperrt!

Für den Fall einer Sperrung benötigen Sie zur Entsperrung den bei der SIM Karte mitgelieferte PUK Code. Die Entsperrung führen Sie wieder in einem herkömmlichen Handy durch.

#### **Zahlenreihe eingeben:**

Neuer PIN-Code: 1513

So wird es gemacht:

 $\bullet$  Schritt 1

Neue SIM-Karte in "normales" Handy einlegen.

 $\bullet$  Schritt 2

Originalen PIN-Code eingeben

 $\bullet$  Schritt 3

Den PIN-Code ändern (siehe neben an der Seite).

 $\bullet$  Schritt 4

SIM-Karte wieder aus dem Handy herausnehmen.

 $\bullet$  Schritt 5

SIM-Karte mit abgeändertem PIN-Code in das Compact4 einlegen.

### **Einlegen der SIM Karte**

Zum Einlegen der SIM Karte im Compact 4P LTE muss zuerst der Deckel auf der Rückseite geöffnet werden. Bitte gehen Sie dabei behutsam vor, indem Sie mit dem Fingernagel leicht hinter der Deckelarretierung Druck auf den Deckel ausüben und dann vom Gehäuse wegziehen.

Halten Sie das Gerät nun so, dass sich die abgerundete, vertiefte Ecke oben und die Ladebuchse links befindet. Sie sehen nun den SIM Kartenhalter, auf dem sich die Worte "OPEN" (offen) und "LOCK" (geschlossen) befinden und ein Pfeil für die jeweilige Richtung.

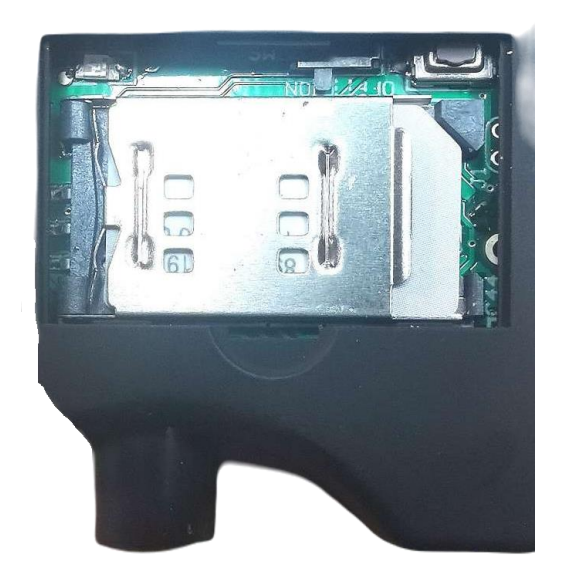

Falls er nicht bereits vom Werk offen ausgeliefert ist, schieben Sie mit leichtem Druck den schwarzen SIM Kartenhalter nach rechts (OPEN), so dass Sie ihn anschließend aufklappen können.

Schieben Sie nun die SIM Karte in die Führung des SIM Kartenhalters. Dabei müssen die goldfarbenen Kontakte zur Platine zeigen und die abgeschrägte Ecke nach links.

Achten Sie beim Zuklappen darauf, dass es keinen größeren, fühlbaren Widerstand gibt.

Nun schieben Sie den Kartenhalter zum Arretieren nach links (LOCK).

**Wichtig:** Damit Sie das Gerät einschalten können, ist eine eng an der Platine anliegende SIM Karte notwendig. Ohne eine richtig eingelegte Karte ist Compact 4P LTE nicht funktionsfähig.

### **7. Einschalten des Gerätes**

Über die schwarze EIN/AUS Taste lässt sich Compact 4P LTE einschalten.

Diese drücken Sie ca. 3 Sekunden bis ein Piepton zu hören ist.

Das Gerät sucht anschließend das Mobilfunknetz. Dies dauert in der Regel etwa 10 - 20 Sekunden, kann aber bei schwachem Empfang durchaus länger sein.

Wenn alles in Ordnung ist und das Gerät Netzempfang hat, wird dies durch regelmäßiges Blinken (ca. alle 2 Sekunden) von LED 1 signalisiert.

Im Falle einer nicht registrierten oder defekten SIM Karte leuchtet LED 1 dauerhaft grün.

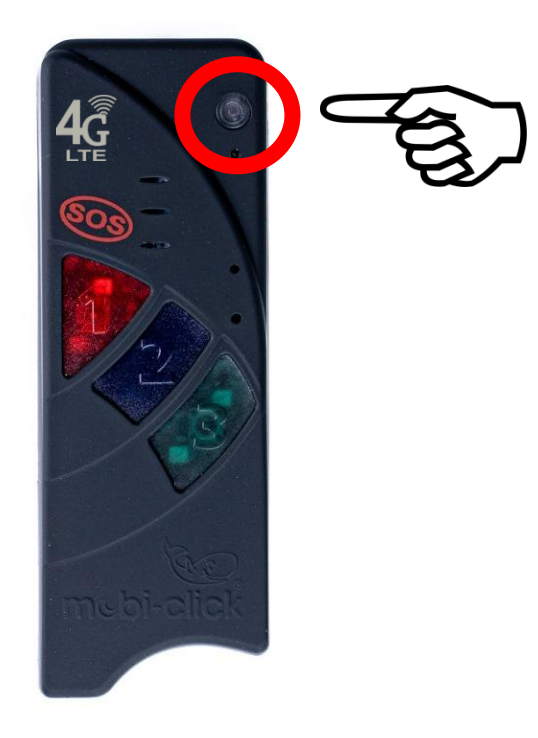

## **8. Konfiguration per SMS**

#### **Aufbau von SMS-Befehlen**

Wir senden SMS-Befehle von jedem Telefon an die SIM-Karte im Compact 4-Gerät.

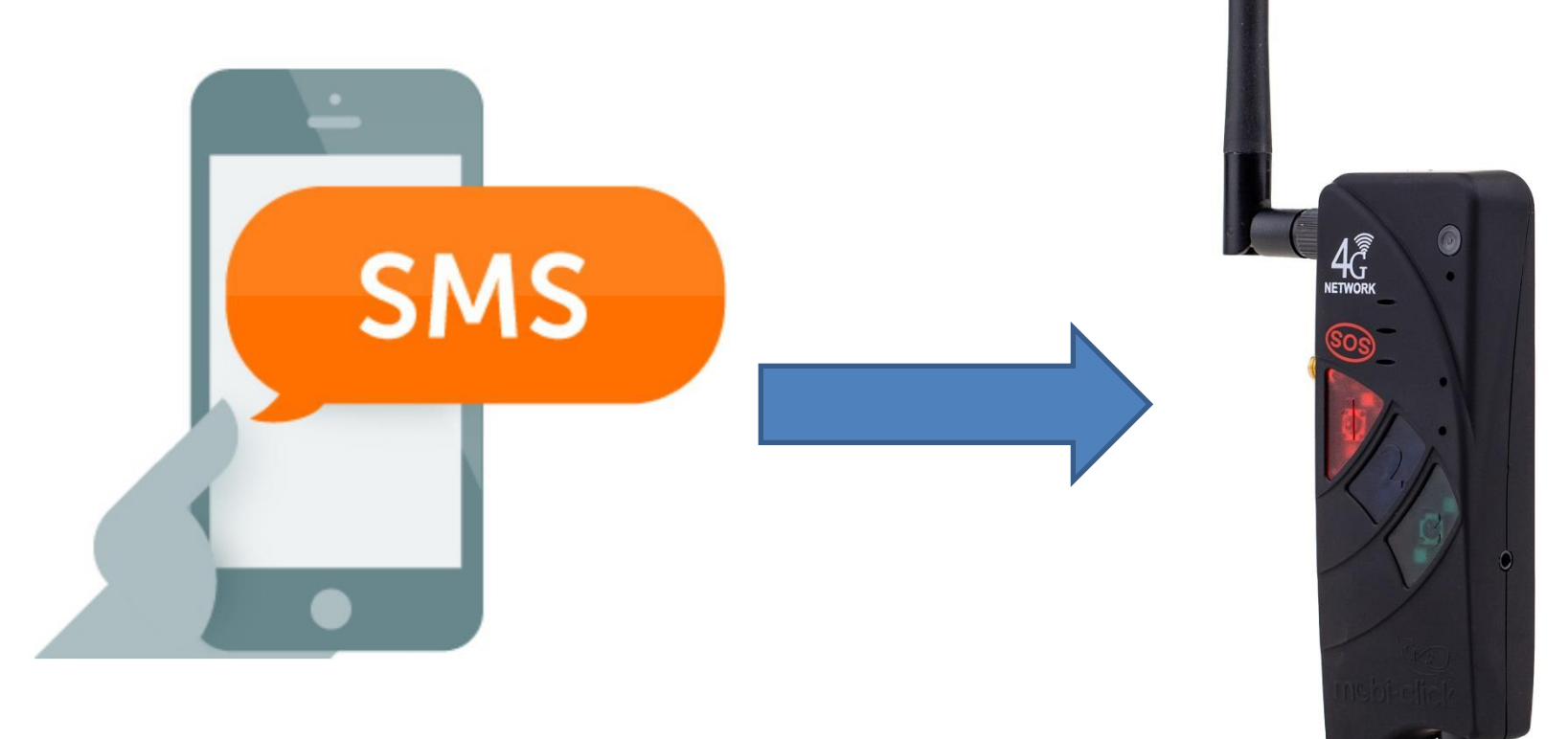

Die SMS-Befehle zur Programmierung des Gerätes sind nach folgendem Schema aufgebaut:

## **<AKTION>(ABSTAND)<FUNKTION>(ABSTAND)<PARAMETER1>(ABSTAND)<…>(ABSTAND)<#PIN>**

Beispiel:

## **SET(ABSTAND)TEL1(ABSTAND)S(ABSTAND)0049123456789(ABSTAND) #1513**

Bedeutung:

Die Telefonnummer 0049123456789 wird als ALARM für den SMS-Versand ins Telefonbuch gespeichert.

Ohne "#PIN" am Ende der SMS wird diese verworfen und keine Antwort-SMS generiert!

Die einzelnen Worte und Parameter müssen jeweils durch ein Leerzeichen getrennt sein.

Jeder neue Befehl überschreibt Daten einer evtl. bereits vorhandenen Einstellung.

Nach jedem SMS-Befehl sendet das Gerät eine SMS-Antwort zur Bestätigung der Programmierung zurück (nur wenn die PIN beim SMS-Befehl korrekt war und die Rufnummernübermittlung aktiv ist).

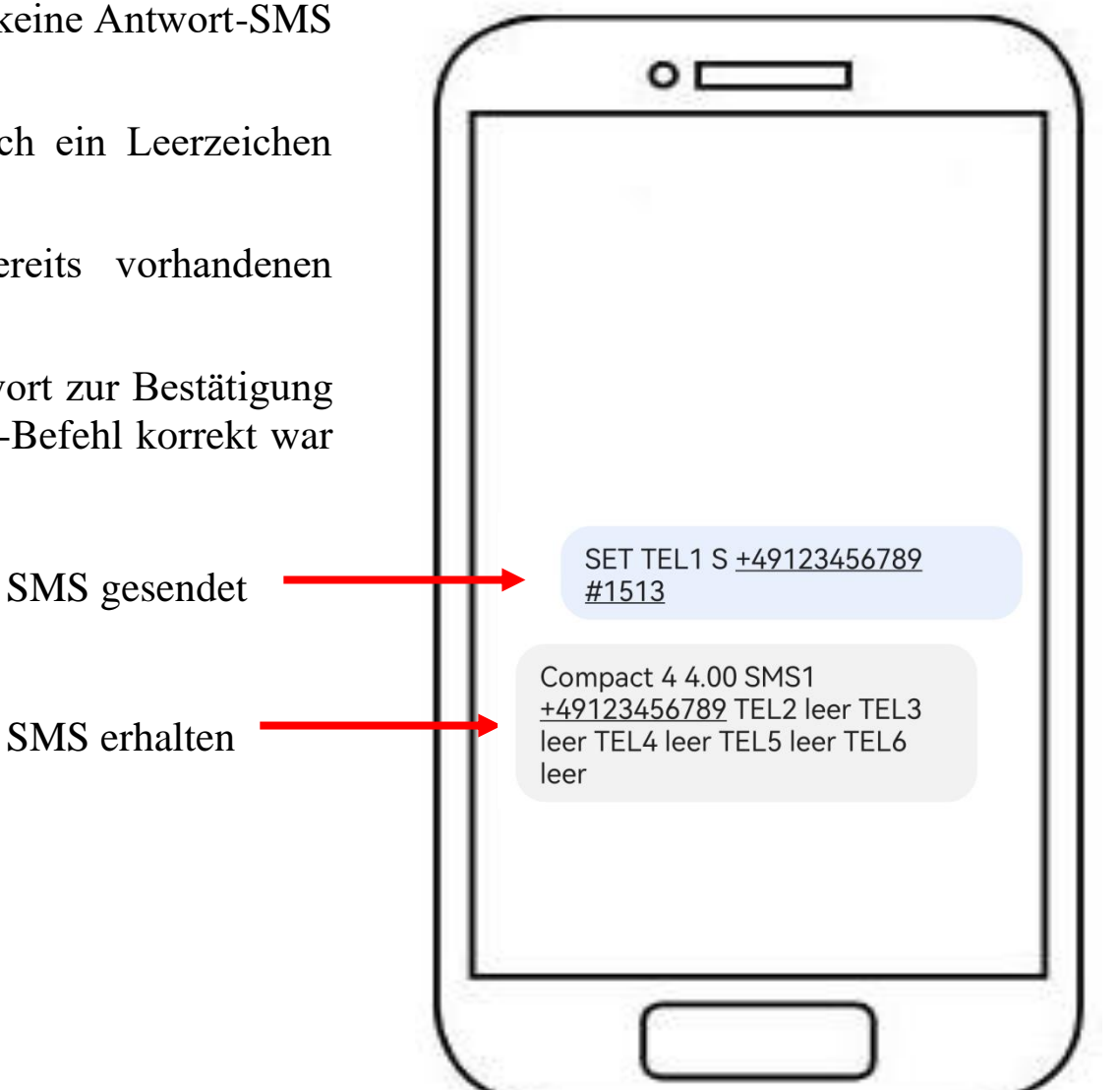

## **9. Anwendung des SMS-Konfigurationsprogramms**

Konfigurationsprogramm per SMS für Compact-Geräte – funktioniert auf Geräten mit Android Version 7 – 13.

Die Anwendung kann vom Server heruntergeladen werden, indem Sie die Website-Adresse mit dem QR-Code mit Ihrem Smartphone scannen. Anwendungsname Compact.apk, Version 1.0

Sie können die Anwendung auch herunterladen, indem Sie die Website-Adresse eingeben:

http://tsl.webd.pro/download/Compact.apk

Nachdem Sie die Anwendung heruntergeladen haben, installieren Sie diese auf dem Smartphone. Während der Installation müssen Sie Installationen aus unbekannten Quellen zustimmen.

Während die Anwendung läuft, müssen Sie dem Versand von SMS, Sprachanrufen und dem Zugriff auf das Telefonbuch zustimmen.

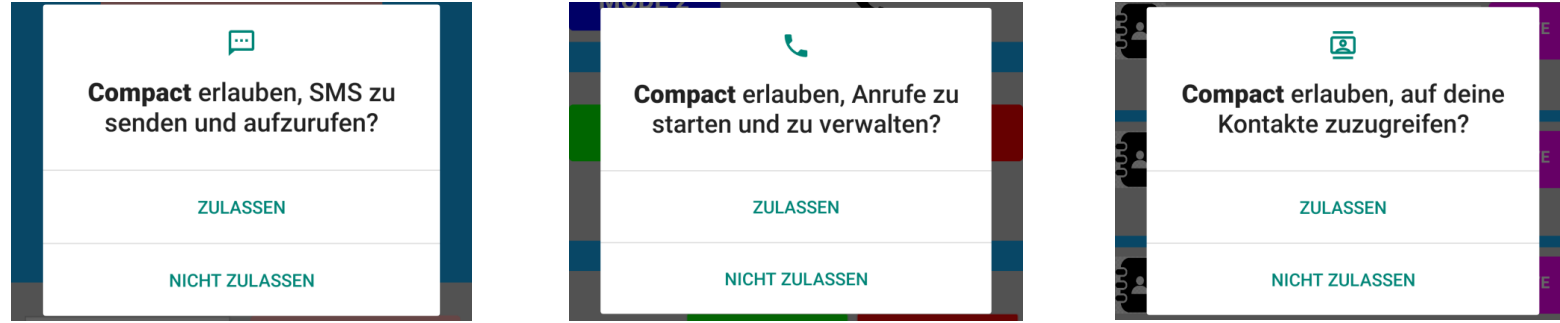

Die Anwendung ist einfach, aber wenn Sie eine Anleitung benötigen, können Sie diese von der Website herunterladen:

http://tsl.webd.pro/download/Compact4\_SMS.pdf

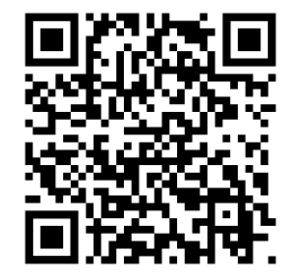

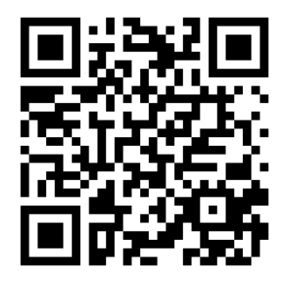

## **10. Nachträgliche Änderung des PIN Codes (vor Ort und von der Ferne)**

Um die Gefahr von Mißbrauch durch Dritte zu minimieren, können Sie nach der Inbetriebnahme den PIN Code ändern. Dies kann auch zu einem späteren Zeitpunkt passieren.

SMS-Befehl:

### **SET PIN XXXX #1513**

Bedeutung: **XXXX** natürlich Zahlen – neuer PIN

**1513** – alte Pin

Beispiel:

## **SET PIN 1111 #1513**

Wenn diese SMS richtig geschrieben war, erhalten Sie vom Compact 4P LTE nun eine Bestätigung per SMS an Ihr Handy, von dem Sie den SMS Befehl geschickt hatten.

#### SET PIN 1111 #1513

Compact 4 4.00 -------------Der PIN-Code wurde in 1111 geaendert

#### SET PIN 121 #1111

Compact 4 4.00

FEHLER: Befehlsformat fehlerhaft

Sollte der Text fehlerhaft gewesen sein, erhalten Sie eine SMS mit der Fehlermeldung: "Befehlsformat fehlerhaft".

Beachten Sie bitte, dass diese Form der PIN Änderung sich nicht nur auf die SIM Karte, sondern auch auf den internen PIN Code auswirkt. Das heißt, zukünftig eingelegte Karten müssen denselben PIN besitzen.

### **11. Programmierung der Telefonnummern**

Sie können sechs Telefonnummer speichern, die im Notfall informiert werden und zwar als SMS und / oder als Anruf. In jedem Fall muss mindestens eine SMS Benachrichtigung gewählt werden, damit die GPS Koordinaten übermittelt werden können. Man kann übrigens die gleiche Rufnummer sowohl per SMS als auch per Anruf benachrichtigen lassen. Jede Benachrichtigungsart benötigt jedoch einen Speicherplatz. Sollten Sie also eine Rufnummer mit beiden Varianten benachrichtigen, benötigen Sie zwei Speicherplätze.

• SMS-Befehl:

### **SET TEL1 S Telefonnummer1 C Telefonnummer2 S Telefonnummer3 C Telefonnummer4 S Telefonnummer5 C Telefonnummer6 #1513**

• Bedeutung:

**C** - ist für Anruf **S** - für SMS **Telefonnummer1-6** +49789876532 - Ihre Telefonnummer mit Vorwahl Deutschland- Beispielnummer

• Beispiel:

#### **SET TEL1 S +49781234567 C +49528765432 S +49789876532 S +49781234567 C +49528765432 S +49789876532 #1513**

**Telefonnummern löschen:**

• SMS-Befehl:

### **RESET TELALL #1513**

RESET TELALL #1513

Compact 4 4.00 TEL1 leer TEL2 leer TEL3 leer TEL4 leer TEL5 leer TEL6 leer

**Überprüfen Sie gespeicherte Telefonnummern:**

• SMS-Befehl:

**TEST TEL #1513**

#### **12. Wahl der Alarmierungsart**

Es gibt eine Möglichkeit, zwei Alarmarten für die Funktionen "PANIC" und "ALARM" zu wählen:

- **MODE 1:** Das Gerät ruft alle Telefonnummern, die für die Funktion "PANIC" oder "ALARM" programmiert wurden, an, bis jede dieser Nummern den Anruf abnimmt.
- **MODE 2:** Das Gerät ruft alle Telefonnummern, die für die Funktion "PANIC" oder "ALARM" programmiert wurden, an, bis eine dieser Nummern den Anruf abnimmt.

#### Standardeinstellung: **MODE 2**

Wechseln Sie zu Modus 1 : SMS-Befehl:

### **SET ALARMMODE1 #1513**

Wechseln Sie zu Modus 2 : SMS-Befehl:

### **SET ALARMMODE2 #1513**

SET ALARMMODE 1 #1513

Compact 4 4.00 ------------- Alarm Mode: 1 SMS Type: 0 GPS: 0 Alarm Type: 0

#### SET ALARMMODE 2 #1513

Compact 4 4.00 ------------- Alarm Mode: 2 SMS Type: 0 GPS: 0 Alarm Type: 0

19

#### TEST STATUS #1513

#### **13. Status-Abfrage des Gerätes**

Es informiert Sie über den Batteriestatus, die GSM-Netzabdeckung, aktive Alarme usw.

Einmalige Statusabfrage: SMS-Befehl:

#### **TEST STATUS #1513**

Sie können den Zeitpunkt (nur volle Stunden) programmieren, zu dem Sie eine Status-SMS erhalten. Ein Statusbericht wird an alle von Ihnen programmierten Nummern gesendet.

SMS-Befehl:

### **SETSTATUS INTERVAL XX #1513**

- Bedeutung: XX Uhrzeit  $00 23$
- Beispiel: **SET STATUS INTERVAL13 #1513**

Löschen der Statusabfrage: SMS-Befehl:

### **RESET STATUS INTERVAL #1513**

### **14. Programmierung der Sensoren (MOVE, VOICE, VIBRA)**

Compact 4P LTE ist in drei Sensoren ausgestattet, d.h. einen Bewegungssensor, einen Geräuschsensor und einen Erschütterungssensor, die separat oder alle auf einmal funktionieren können.

Move:aus Shock:aus Voice:aus USB:aus HoldAlarm1:aus Lock:aus

Compact 4 4.00 Alarm:Enable Batt:100% GSM:75% GPS:ein Gebiet:aus

**SET STATUS INTERVAL 13** #1513

Compact 4 4.00 Zeit: 14:55 Datum: 29.01.24 Mo Status: 13 Idle Alarm: 7 min Repeat Alarm: 0 min GPS: 60 min Leds: ein

Aktivierung des **Bewegungssensors** : SMS Befehl:

### **SET MOVE X #1513**

Bedeutung: X - Empfindlichkeitsbereich zwischen 1 bis 10 wählen.

Beispiel: **SET MOVE 5 #1513**

Deaktivierung des Bewegungssensors - SMS Befehl:

### **RESET MOVE #1513**

Aktivierung des **Geräuschsensors** : SMS Befehl:

### **SET VOICE X #1513**

• Bedeutung: X - Empfindlichkeitsbereich zwischen 1 bis 10 wählen.

Beispiel **: SET VOICE 5 #1513** 

Deaktivierung des Geräuschsensors : SMS Befehl:

### **RESET VOICE #1513**

Aktivierung des **Erschütterungssensors :** SMS Befehl:

### **SET VIBRA X #1513**

Bedeutung: X - Empfindlichkeitsbereich zwischen 1 bis 10 wählen.

Beispiel : **SET VIBRA 5 #1513**

Deaktivierung des Erschütterungssensors : SMS Befehl:

### **RESET VIBRA #1513**

Compact 4 4.00 Alarm:Enable Batt:100%  $GSM:63%$ GPS:ein Gebiet:aus Move: 5/10 Shock:aus Voice:aus USB:aus HoldAlarm1:aus Lock:aus

**SET VOICE 5 #1513** 

Compact 4 4.00 Alarm:Disable Batt:100% GSM:59% GPS:aus Gebiet:aus Move:aus Shock:aus Voice: 5/10 USB:aus HoldAlarm1:aus Lock:aus

#### **SET VIBRA 5 #1513**

Compact 4 4.00 Alarm:Enable Batt:100% GSM:56% GPS:ein Gebiet:aus Move:aus Shock: 5/10 Voice:aus USB:aus HoldAlarm1:aus Lock:aus

#### **SET MOVE 5 #1513**

**Alarmtext verändern.** Mit diesen Befehlen können Sie den Alarmtext der jeweiligen Sensoren selbst definieren:

Bewegungssensors **:** SMS Befehl:

#### **SET MOVE TEXT <neuer Alarmtext> #1513**

Beispiel: **SET MOVE TEXT Der Bewegungssensor #1513**

Standardtext festzulegen: SMS Befehl:

### **RESET MOVE TEXT #1513**

Geräuschsensors **:** SMS Befehl:

#### **SET VOICE TEXT <neuer Alarmtext> #1513**

Standardtext festzulegen: SMS Befehl:

#### **RESET VOICE TEXT #1513**

Erschütterungssensors **:** SMS Befehl:

#### **SET VIBRA TEXT <neuer Alarmtext> #1513**

Standardtext festzulegen: SMS Befehl:

### **RESET VIBRA TEXT #1513**

Ausgang **:** SMS Befehl:

### **SET EXTERN TEXT <neuer Alarmtext>** #1513

Standardtext festzulegen: SMS Befehl:

### **RESET EXTERN TEXT #1513**

**SET MOVE TEXT Der** Bewegungssensor #1513

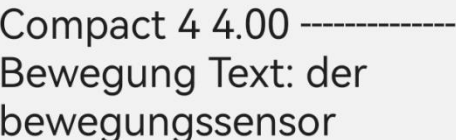

### **15. Alarm Modus / Security Modus (Taste 2)**

Sie können den Alarmmodus auf drei verschiedene Arten aktivieren:

Sie können den Alarmmodus ein-/ausschalten, indem Sie die Taste 2 (blau) drücken.

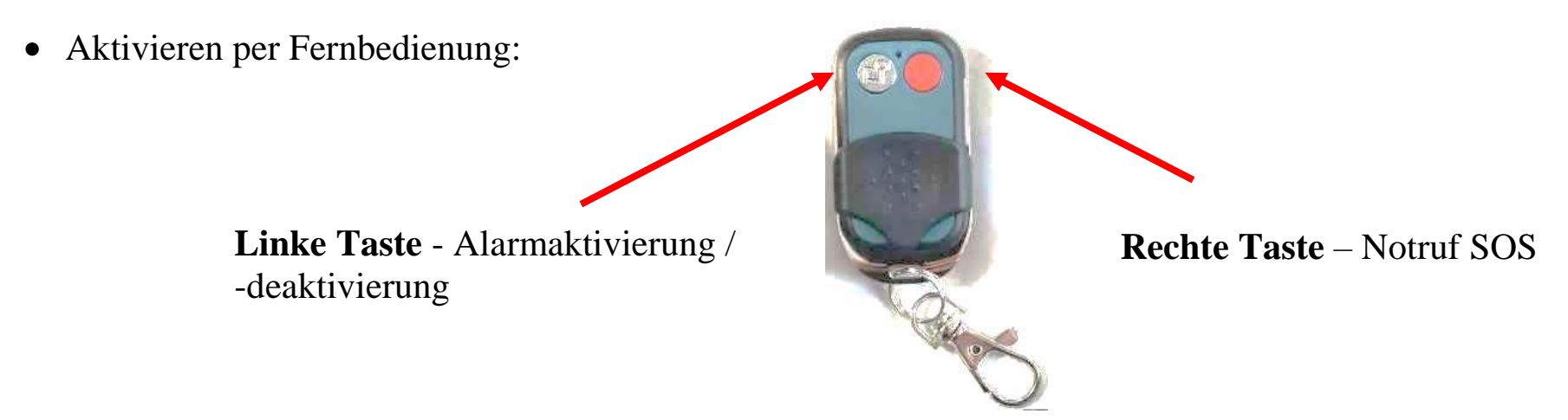

Sie verlassen den Raum und drücken die linke Alarmtaste auf der Fernbedienung. Somit ist das Gerät eingeschaltet. Als Bestätigung hören Sie einen Piepton. Das Ausschalten erfolgt in umgekehrter Folge. Sie drücken die linke Taste. Als Bestätigung hören Sie einen doppelten Piepton.

SET SECURITY #1513

RESET SECURITY #1513

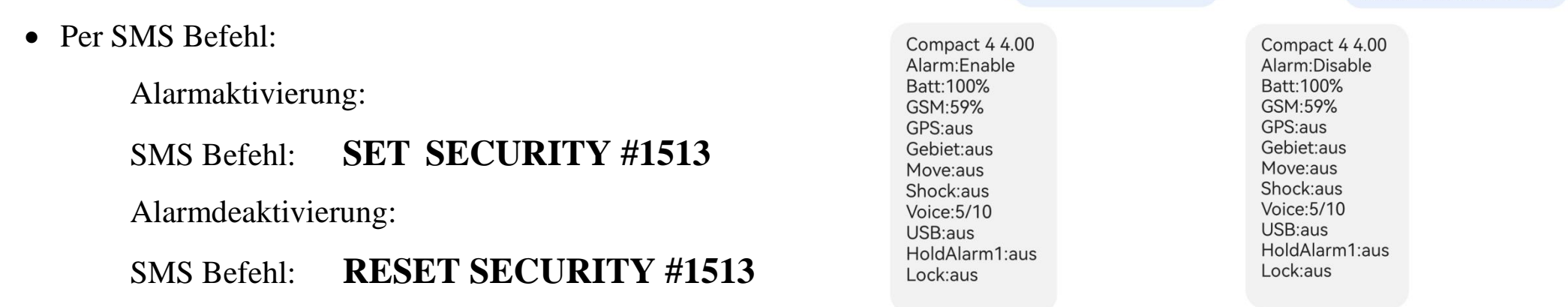

### **16. Audio Lautstärkenregelung und Ruftöne**

Wie in allen anderen Mobiltelefonen, können Sie auch mit dem Compact 4P LTE individuelle Ruftöne einstellen und eigene Lautstärkenregelungen vornehmen.

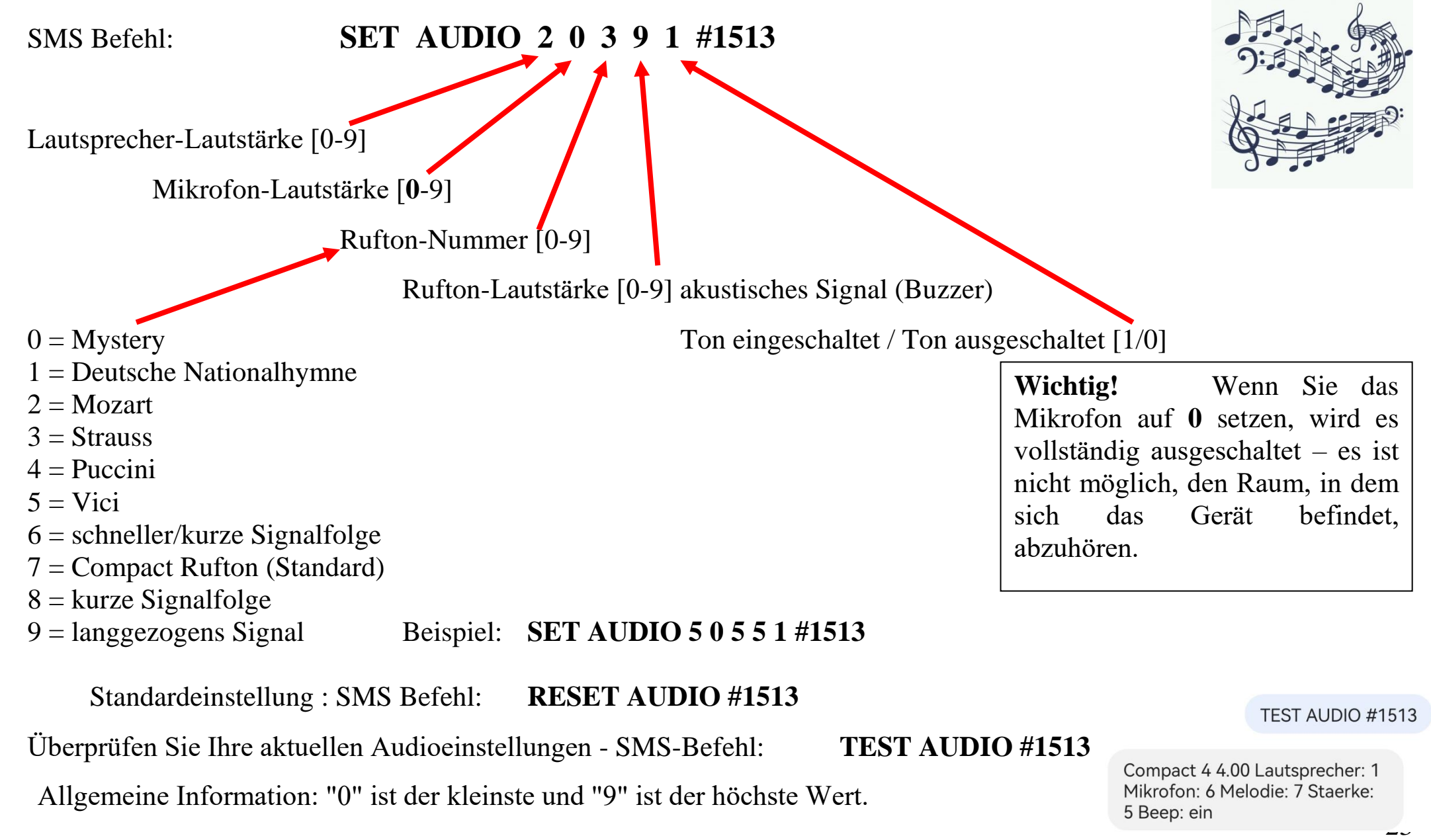

### **17. Änderung des Gerätenamens (Name)**

Falls mehrere Produkte gleichzeitig betrieben werden, ist es empfehlenswert, jedem Gerät einen eigenen Namen zu geben.

#### SMS Befehl: **SET NAME <neuer Name> #1513**

Bedeutung: <**neuer Name>** Die maximale Länge des Gerätenamens beträgt 16 Zeichen.

Beispiel: Umbenennung des Compact 4P LTE in "NEWNAME":

#### **SET NAME NEWNAME #1513**

Standardnamen wiederherstellen – SMS Befehl:

#### **RESET NAME #1513**

### **18.** Einstellung der Sprache (Befehl "Language")

Mit diesem Befehl können Sie die Sprache des Gerätes einstellen. SMS Befehl:

#### **SET LANGUAGE <DE/EN> #1513**

Bedeutung: **<DE/EN> Sprachauswahl Deutsch/Englisch** Beispiel: Englisch aktivieren:

#### **SET LANGUAGE EN #1513**

Zurücksetzen auf Deutsch - SMS Befehl:

### **RESET LANGUAGE #1513**

SFT NAME NEWNAME #1513

Device name: newname Product name: Compact 4 Firmware Version: 4.00 Hardware Version: 4G Language: DE IMEI: 862325059737153

SET LANGUAGE DE #1513

Device name: Compact 4 Product name: Compact 4 Firmware Version: 4.00 Hardware Version: 4G Language: DE IMEI: 862325059737153

#### SET LANGUAGE EN #1513

Device name: Compact 4 Product name: Compact 4 Firmware Version: 4.00 Hardware Version: 4G Language: EN IMEI: 862325059737153

#### **19. Einstellung der Uhrzeit und des Datums**

Das Produkt bietet eine Zeit- und Datumseinstellung. Wenn Zeit und Datum eingestellt sind, wird der Wochentag automatisch berechnet. Dadurch wird in der SMS die genaue Uhrzeit und Datum gespeichert, wann die SMS erstellt wurde; unabhängig davon, wann die SMS versendet oder angekommen ist. Zudem benötigen diverse Funktionen die aktuelle Uhrzeit und Datum.

**Wichtig:** Bei jedem Einschalten des Geräts wird die Uhrzeit automatisch aktualisiert.

SMS Befehl:

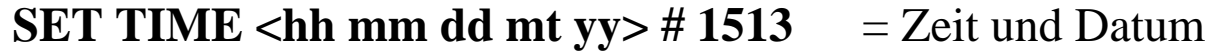

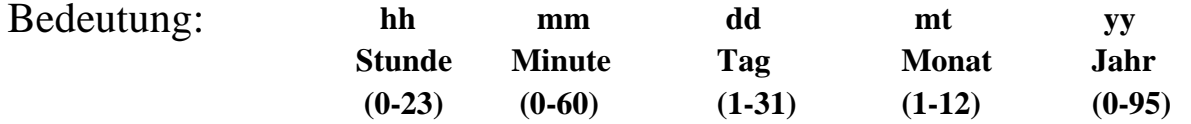

Beispiel: 10:33 Uhr, 29.01.2024

SET TIME 10 33 29 01 24 #1513

Compact 4 4.00 Zeit: 10:33 Datum: 29.01.24 Mo Status: aus Idle Alarm: 7 min Repeat Alarm: 0 min GPS: 60 min Leds: ein

**SET TIME 10 33 29 01 24 # 1513**

Zeitkontrolle:

**TEST TIME #1513** 

**TEST TIME # 1513** 

Compact4 1.00 Zeit: 20:44 Datum: 30.11.23 Do Status: aus Idle Alarm: 4 min Repeat Alarm: 0 min GPS: 60 min Leds: ein

### **20. Technische Alarme**

Zur Überwachung der technischen Funktionsfähigkeit vom Compact 4P LTE gibt es vier Alarmarten. Diese Alarme funktionieren unabhängig von den Hauptalarmen. Aktivierung/Deaktivierung – "Alarm Modus" – deaktiviert technische Alarme nicht.

#### **Akku Alarm**

Bereits bei etwa 33% verbleibender Akkuleistung gibt Compact 4P LTE durch ein optisches (rot blinkende LED 2) und akustisches Signal am Gerät dem Nutzer zu verstehen, dass es an der Zeit ist, den Akku wieder zu laden.

Sollte bei etwa 21% Akkuleistung immer noch kein Ladevorgang stattgefunden haben, sendet Compact 4P LTE an die eingespeicherten SMS Rufnummern eine Akku-Alarmmeldung mit folgendem Text:

> Compact 4 4.01 Technischer Alarm(1): Geringe Restkapazitaet der Batterie (17% Akkuleistung)

#### **GSM Empfangsalarm**

Sollte der Netzempfang auf einen kritischen Wert absinken, sendet Compact 4P LTE an die eingespeicherten SMS Rufnummern eine GSM Alarmmeldung mit folgendem Text:

Technischer Alarm (2): GSM Netzempfang ist zu schwach (Empfang bei X %)

Das X steht für die Empfangsleistung.

In solchen Fällen ist es ratsam mit dem Nutzer vom Compact 4P LTE zu sprechen und ihn aufzufordern, sich wieder in einen Bereich mit besserem GSM Empfang zu begeben.

Hinweis: Bei zu schwachem Empfang ist eine Notsignalübertragung nicht mehr möglich und somit die Überwachung des Nutzers nicht mehr gewährleistet!

Sie haben die Möglichkeit, den Schwellenwert für einen GSM Alarm nach Ihren Wünschen bzw. Erfordernissen anzupassen.

SMS Befehl:

### **SET GSMALARM <Wert> #1513**

Bedeutung : <Wert> - von 10% bis 90%,

Beispiel für 30%:

#### **SET GSMALARM 30 #1513**

Deaktivierung des GSM Alarmes:

## **RESET GSMALARM #1513**

#### **GPS Empfangsalarm**

Sollte der GPS Empfang auf einen kritischen Wert absinken, sendet Compact 4P LTE an die eingespeicherten SMS Rufnummern eine GPS Alarmmeldung mit folgendem Text:

*Technischer Alarm (3): GPS Signal ist zu schwach (Sat: X)*

Das X steht für die Anzahl von gefundenen Satelliten.

Hinweis: Bei zu wenigen oder keinen gefundenen Satelliten ist eine Standortbestimmung mangels Koordinaten nicht möglich.

Der beste GPS Empfang ist unter freiem Himmel. In Gebäuden eher in Fensternähe.

#### SET GSMALARM 30 #1513

Compact 4 4.00 Technischer Alarm Batt: 100% Batt Alarm: nein GSM:63% GPS: aus GSM Alarm: 30% GPS Alarm: aus **GPSMAPALARM: aus Sensor:** OK.

Sie haben die Möglichkeit, den Schwellenwert für einen GPS Alarm nach Ihren Wünschen bzw. Erfordernissen anzupassen.

SMS Befehl:

### **SET GPSALARM <Wert> #1513**

Bedeutung: <Wert> - von 1 bis 60 Minuten.

Beispiel für 10 Minuten:

### **SET GPSALARM 10 #1513**

Deaktivierung des GPS Alarmes:

## **RESET GPSALARM #1513**

#### **Sensorenalarm**

Sollte ein Defekt des Sensors vorliegen, sendet Compact 4P LTE an die eingespeicherten SMS Rufnummern eine Sensorenalarmmeldung mit folgendem Text:

### *Technischer Alarm (4): Sensor defekt / ohne Funktion*

Im Falle eines Sensorenalarms ist eine Überwachung des Nutzers nicht mehr gegeben. Bitte beachten Sie in diesem Falle etwaige Vorschriften z.B. für Einzelarbeitsplätze. Für diesen Fall sollte man überlegen, ob es nicht ratsam wäre, ein Ersatzgerät zur Verfügung zu haben.

### **21. Zeit zwischen zwei Alarmbenachrichtigungen (IDLEALARM)**

Im Alarmfall sendet das Compact 4P LTE nur eine Alarmmitteilung. Weitere Mitteilungen des gleichen Typs werden nur versendet, wenn es eine entsprechende Ursache gibt und das Gerät eine neue Alarmsituation nach einer bestimmten Zeitspanne (Werkseinstellung: 7 Minuten) registriert. Die Zeitspanne kann verändert werden.

SET GPSALARM 10 #1513

Compact 4 4.00 Technischer Alarm Batt: 100% Batt Alarm: nein GSM:66% GPS: aus GSM Alarm: aus GPS Alarm: 10min **GPSMAPALARM: aus Sensor:** OK.

SMS Befehl:

### **SET IDLEALARM <Zeit> #1513**

Bedeutung : <Zeit> ist einstellbar zwischen 1 und 240 Minuten.

Beispiel: Zeiteinstellung in 15 Minuten

### **SET IDLEALARM 15 #1513**

Wichtig:

Während dieser Zeitspanne werden Sie nicht informiert, ob sich der Grund für den Alarm wieder geändert hat. Sie müssen darauf achten, dass Sie während dieser Zeit selbst den Parameter kontrollieren müssen.

Einstellungen prüfen:

### **TEST IDLEALARM #1513**

Werkseinstellungen (7 Minuten):

### **RESET IDLEALARM #1513**

### **22. Holdalarm**

#### **(De-)Aktivierung des Alarms für eine bestimmte Zeit (TIMEINACTIVE;TIMEACTIVE)**

Es stehen zwei Modi zur Auswahl:

- Erster Modus (entsprechend der Werkseinstellung von Compact 4) TIMEINAKTIV d. h.: Der Alarm ist im gewählten Zeitraum inaktiv.
- Der zweite TIMEACTIVE-Modus der Alarm ist im ausgewählten Zeitraum aktiv (wie beim Compact2-Modell)

SET IDLEALARM 15 #1513

Compact 4 4.00 Zeit: 15:24 Datum: 29.01.24 Mo Status: 13 Idle Alarm: 15 min Repeat Alarm: 0 min GPS: 60 min Leds: ein

Wenn Sie ein Vorgängermodell des Geräts hatten – Compact2 – und es gewohnt sind, die aktive Alarmzeit einzustellen, können Sie die Einstellung ändern.

SMS Befhl: HOLDALARM = **aktiv** (wie beim Compact 2)

### **SET TIMEACTIVE #1513**

#### SMS Befehl: HOLDALARM = **inaktiv**

### **SET TIMEINACTIVE #1513**

Mit dem Befehl HOLDALARM können sie pro Tag eine Zeitspanne definieren, in welcher der vordefinierte Modus funtkionieren soll.

 **Einstellung HOLDALARM am Tage (sofern die Werskeinstellung TIMEINACTIVE eingestellt ist):** SMS Befehl:

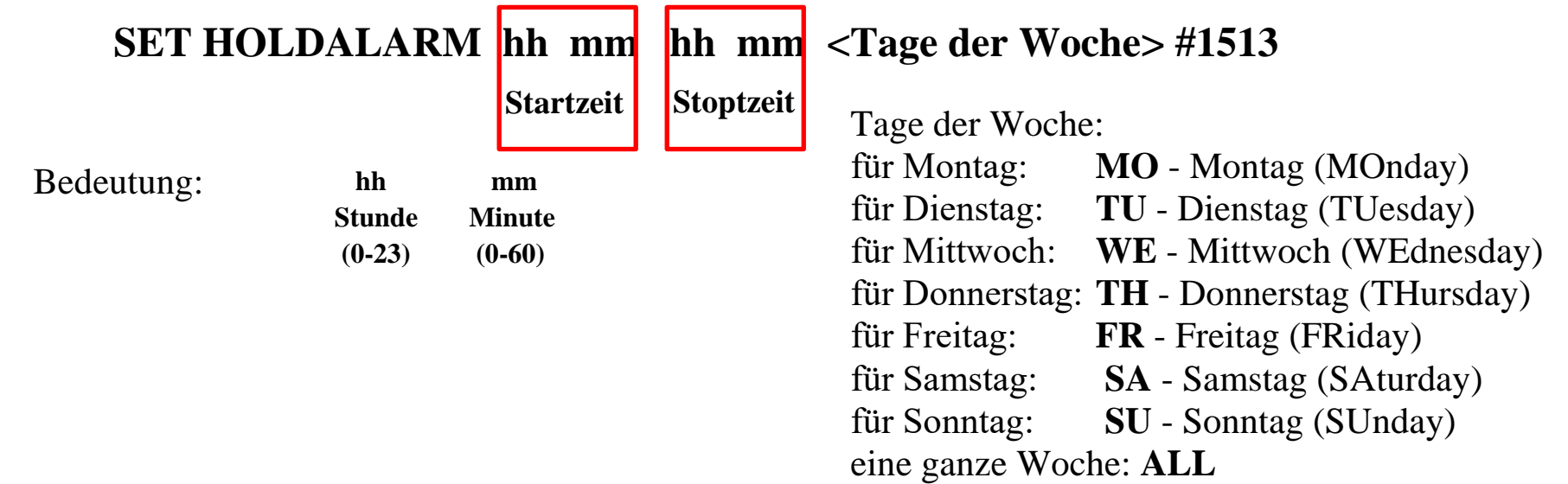

Beispiel: Die Überwachung des Objektes soll am Dienstag und Mittwoch von 8:00 Uhr bis 14:15 Uhr am Tage pausiert (inaktiv gestellt) werden

### **SET HOLDALARM 08 00 14 15 TU WE #1513**

Beispiel: Die Überwachung des Objektes soll am Donnerstag und Freitag von 22:00 Uhr am Donnerstagabend bis 3:30 Uhr am Freitag früh pausiert werden (inaktiv gestellt).

### **SET HOLDALARM 22 00 03 30 TH #1513**

SMS Befehl: Zur Überprüfung der eingestellten Zeitspannen:

#### **TEST HOLDALARM #1513**

SMS Befehl: Deaktivierung der Funktion HOLDALARM:

### **RESET HOLDALARM #1513**

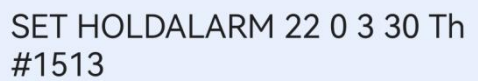

Compact 4 4.00 So: aus Mo: aus Di: aus Mi: aus Do: 22:00-03:30 Fr: aus Sa: aus

### **Wichtig.**

Neue Funktion in Version 4.1. Wenn wir einen aktiven Holdalarm haben, müssen wir die Funktion TEST HOLDALARM aufrufen, um zu überprüfen, ob die Alarme zu einem bestimmten Zeitpunkt aktiv sind. Derzeit reicht die STATUS-Funktion aus. Es zeigt den aktuellen Alarmstatus an. Wenn Holdalarm derzeit aktiv ist, wird der Buchstabe **e** (ENABLE) angezeigt, und wenn Holdalarm zu einem bestimmten Zeitpunkt Alarme deaktiviert hat, wird der Buchstabe **d** (DISABLE) angezeigt.

#### TEST STATUS #1513

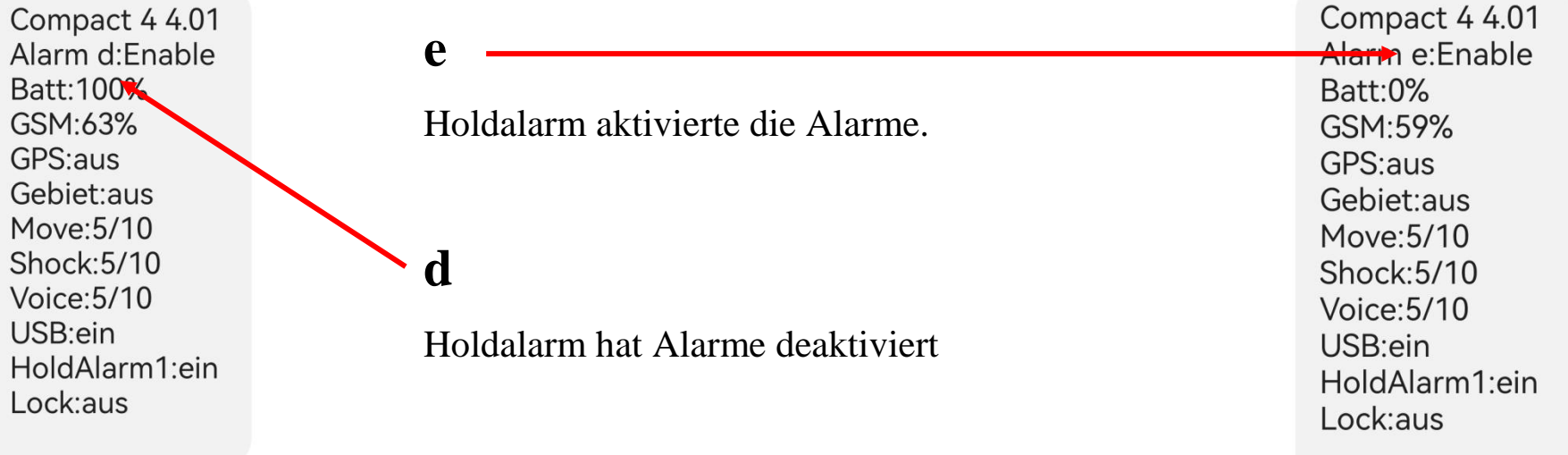

#### **Funktion HOLDALARM2**

Diese Funktion ermöglicht die Einstellung weiterer Zeitintervalle (bis zu 6) innerhalb eines Tages. Einstellung HOLDALARM2 (sofern die Werskeinstellung TIMEINACTIVE eingestellt ist).

Überwachung des Objektes wird am Mittwoch von 15:00 bis 16:40 Uhr, 17:00 bis 18:00 und 19:00 Uhr bis 22:00 Uhr deaktiviert:

SMS Befehl:

# **SET HOLDALARM2 15 00 16 40 WE #1513 SET HOLDALARM2 17 00 18 00 WE #1513 SET HOLDALARM2 19 00 22 00 WE #1513**

SMS Befehl: Überprüfung der Einstellung

### **TEST HOLDALARM2 #1513**

SMS - Beantwortung - die Lesart der erhaltenen SMS anhand des Beispiels oben für Holdalarm2 funktioniert demnach wie folgt:

- 1. 15:00-16.40 0001000
- 2. 17:00-18.00 0001000
- 3. 19:00-22.00 0001000

4. Aus

5. Aus

6. Aus

Was bedeutet "0001000"? Die Zahlen symbolisieren die Wochentage in folgender Reihenfolge (Beginn: Sonntag): Sonntag, Montag, Dienstag, Mittwoch, Donnerstag, Freitag, Samstag.

**0**- inaktiver Tag

**1**- aktiver Tag

SMS Befehl: Deaktivierung der Funktion HOLDALARM2:

### **RESET HOLDALARM2 ALL #1513**

RESET HOLDALARM2 ALL #1513

CT 4.00 1:aus 2:aus 3:aus 4:aus 5:aus 6:aus

CT 1.54 1:15:00-16:00 0001000 2:17:00-18:00 0001000 3:19:00-22:00 0001000 4:aus 5:aus 6:aus

TEST HOLDALARM2 #1513

### **23. Einstellung des externes Kontaktes für verschiedene Anwendungen (Sirene, externer PIR Sensor und Commander)**

#### **Befehl RELAY**

Mittels des Befehls RELAY können wir den externen Kontakt in Compact 4P LTE (Jack) steuern, an dem z.B. eine Sirene SI-136 angeschossen werden kann.

Die Sirene wird aktiviert, wenn das Gerät Compact 4P LTE Bewegung, Geräusch oder Erschütterung registriert. Der Nutzer kann die Zeit bestimmen, wie lange die Sirene während des Alarmes aktiv sein soll.

SMS Befehl:

### **SET RELAY ALARM <Zeit> #1513**

Bedeutung: <Zeit> - Diese Zeit kann im Bereich von 1 bis 180 Minuten liegen bzw. eingestellt werden.

Beispiel: Somit wird die Sirene 2 Minuten lang nach der Auslösung des Alarmem häulen

## **SET RELAY ALARM 2 #1513**

SMS Befehl: Deaktivierung dieser Funktion:

### **RESET RELAY ALARM #1513**

SET RELAY ALARM 2 #1513

Compact 4 4.00 INCALL: off HEAR: Stand EXTERN: Alarm 2 **EXTERN VALUE: low** 

### **EXTERN Funktion (Schleife)**

Sie haben ebenfalls die Möglichkeit, externe Sensoren an Compact 4P LTE anzuschließen. Der angeschlossene Sensor muss mit den Standards NO oder NC arbeiten (**NC** – normal geschlossen; **NO** – normal geöffnet). Es besteht eine Möglichkeit die Zeit in Sekunden einzustellen, nach welcher der Alarm für Sensoren ausgelöst wird.

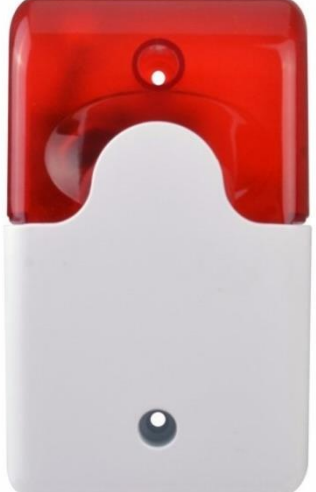

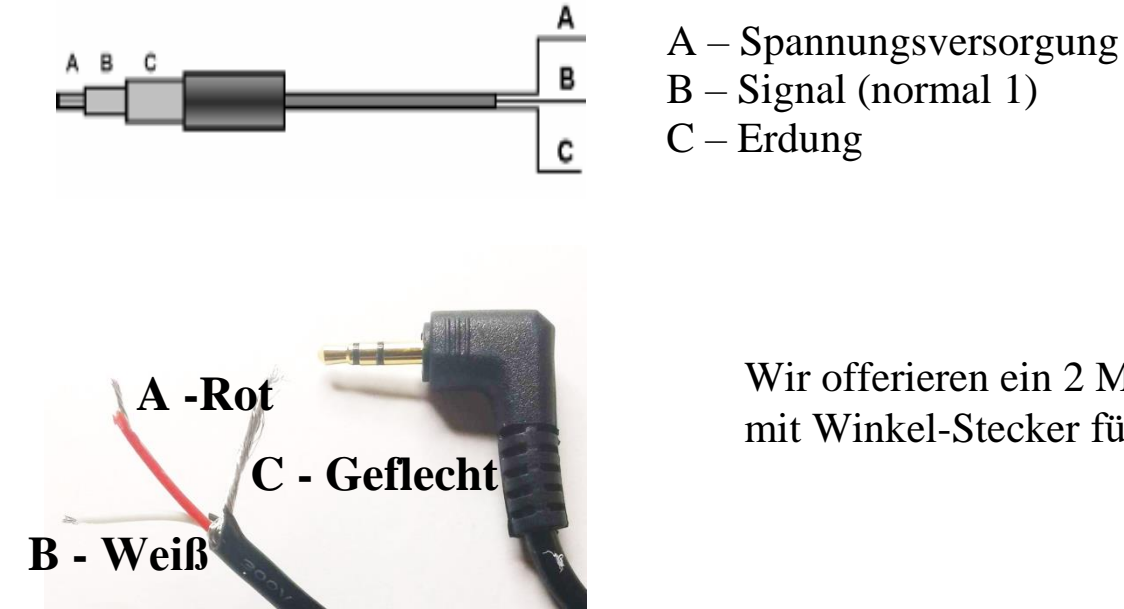

Bitte benutzen Sie den externen Verbindungsanschluss NICHT mit Geräten mit einem Stromverbrauch von mehr als 15 mA, aus Rücksicht auf die Lebenszeit der Batterien

Wir offerieren ein 2 Meter langes Kabel: Externes Kabel mit Winkel-Stecker für Mobi-Extern **Z101-12**

SMS Befehl:

#### **SET EXTERN XX <Zeit> #1513**

Bedeutung: XX - NO oder NC (**NC** – normal geschlossen; **NO** – normal geöffnet).

<Zeit> Der Bereich der Zeit beträgt von 1 bis 3600 Sekunden.

Beispiel: Obiger Befehl lässt das Gerät Compact 4P LTE einen Alarm auslösen, wenn der externe Sensor länger als 60 Sekunden geschlossen wird.

#### **SET EXTERN NO 60 #1513**

SMS Befehl: Deaktivierung des NO Kontaktes:

### **RESET EXTERN #1513**

**SET EXTERN NO 60 #1513** 

Compact 4 4.00 INCALL: off HEAR: Stand EXTERN: NO 60 **EXTERN VALUE: low** 

Sie können einen zusätzlichen externen PIR-Sensor anschließen.

SMS Befehl:

### **SET EXTERN PIR <Wert> #1513**

Bedeutung: <Wert> Es gibt drei Einstellmöglichkeiten: niedrig, mittel und hoch

### (**LOW/MID/HIGH**).

Beispiel:

### **SET EXTERN PIR MID #1513**

SMS Befehl: Ausschalten des externen PIR Sensors

### **RESET EXTERN #1513**

#### **Commander Funktion**

Über den externen Kontakt können Sie unseren Commander CO-116 an dem Compact 4P LTE anschliessen. Mit unserem Commander können Sie weitere 10 Funksensoren anschließen, z.B. Rauchmelder, Bewegungsmelder, Fernbedienung, Fenster-/ Türkontakte, Sirene usw.. Mehr Informationen zur Funktionsweise des Commanders finden Sie in der Bedienungsanleitung des Commanders.

SMS Befehl: Aktivierung des Commanders

## **SET COMMANDER #1513**

SMS Befehl: Deaktivierung des Commanders

## **RESET COMMANDER #1513**

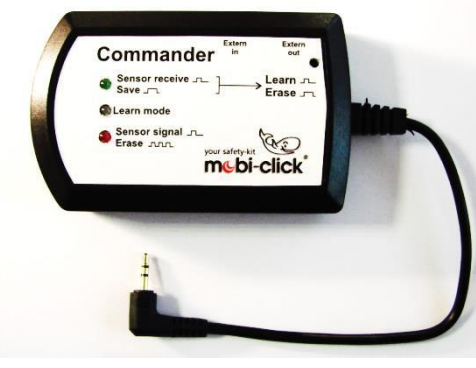

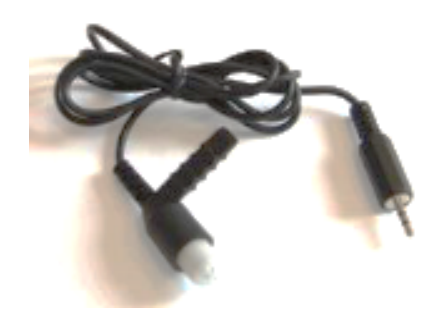

Wir offerieren Externer PIR (2 oder 5 Meter Kabel) **Z101- 10** / **Z101-126**

SET COMMANDER #1513

Compact 4 4.00 INCALL: off **HEAR: Stand EXTERN: Cmd EXTERN VALUE: low** 

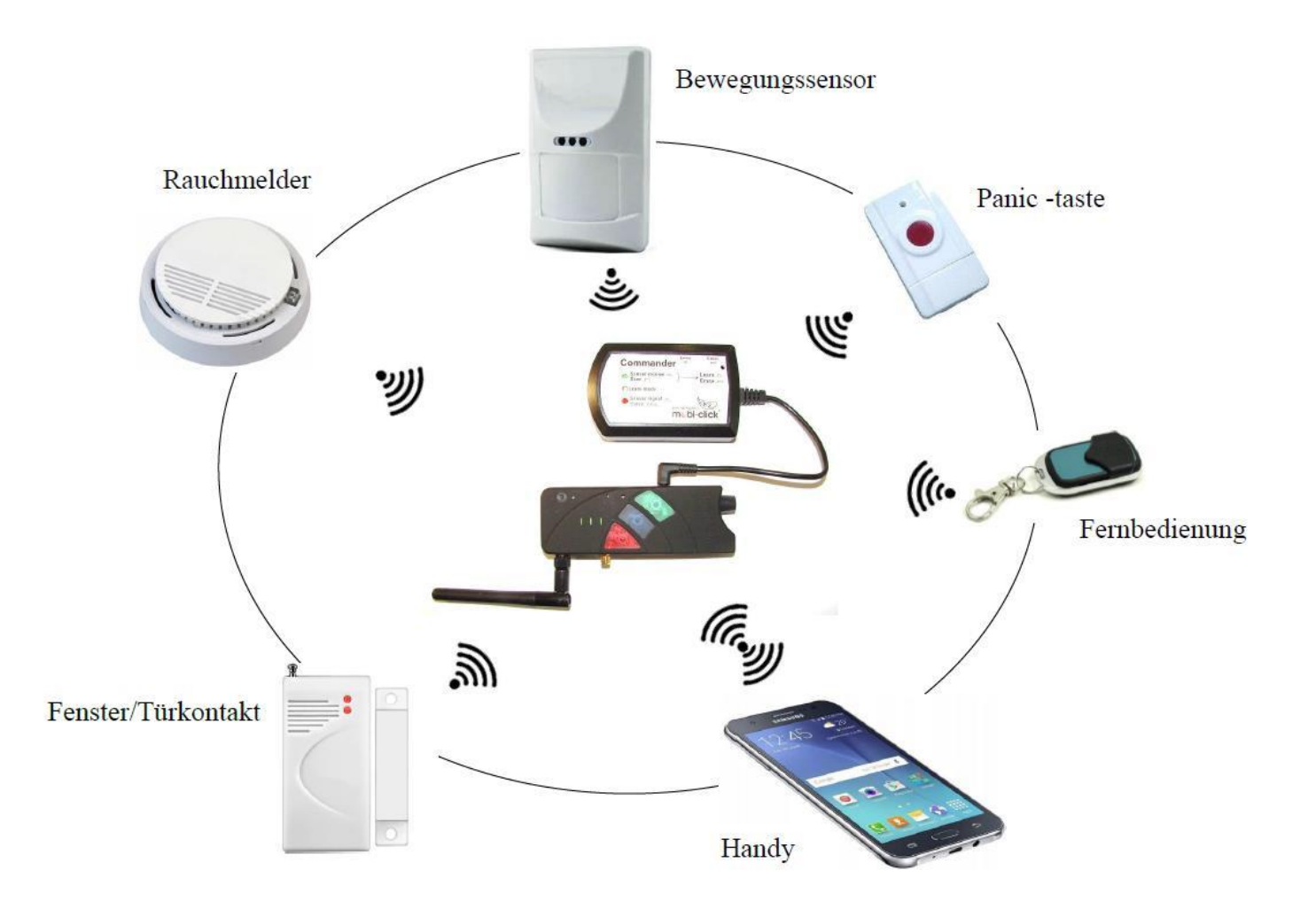

**Stromversorgung USB**

Compact 4 ist für den Dauerbetrieb ausgelegt, wenn das Netzteil an einen USB-Anschluss angeschlossen ist. Wenn jemand versehentlich das Netzteil vom Gerät abschaltet oder anderweitig der Strom ausfällt, können Sie einen Stromausfallalarm am USB-Anschluss einstellen. Standardmäßig ist dieser Alarm deaktiviert.

SMS Befehl: - Um es einzuschalten

## **SET USB ON #1513**

Beim Spannungsmangel an der USB-Buchse erhalten Sie eine SMS mit dem Inhalt:

SMS Befehl: Status des Stromausfallalarms am USB-Anschluss zu überprüfen

### **TEST USB #1513**

SMS Befehl: USB-Anschluss auszuschalten

## **RESET USB #1513**

### **24. Auschalten der LED während des Alarmes**

Es gibt eine Möglichkeit, alle LED im Alarm Modus auszuschalten, wenn wir verhindern wollen, dass das Gerät dadurch auffällig ist.

SMS Befehl: Aktivierung dieser Funktion:

### **RESET LEDS #1513**

SMS Befehl: Deaktivierung dieser Funktion:

### **SET LEDS #1513**

### **25. Tastensperre**

Ein wichtiger Punkt ist die Sperrung aller Tasten sowie der EIN/AUS Taste gegen versehentliches Ausschalten des Alarm Modus.

SMS Befehl: Aktivierung dieser Funktion

## **SET LOCK #1513**

Compact 4 4.00 Alarm:Enable Batt:100%  $GSM:63%$ GPS:aus Gebiet: aus Move:aus Shock: aus Voice:aus USB:ein HoldAlarm1:aus Lock: aus

RESET LEDS #1513

Compact 4 4.00 Zeit: 15:43 Datum: 29.01.24 Mo Status: 13 Idle Alarm: 7 min Repeat Alarm: 0 min GPS: 60 min Leds: aus

Nun sind alle Tasten und die EIN/AUS Taste gesperrt. Während der Tastensperre können Sie per SMS den Alarm (Security) Modus ein- und ausschalten und Statusabfragen machen. **SET LOCK #1513** 

SMS Befehl: Um die Tastensperre wieder zu deaktivieren:

### **RESET LOCK #1513**

#### **26. Compact 4P LTE als Alarmsystem im Diagnose Modus**

Der Diagnose-Modus ist ein erweiterter Test-Modus für alle im Compact verfügbaren Sensoren. In diesem Modus kann der Benutzer den Sensor ohne Alarmbenachrichtigung des Compact aktivieren. Wenn der Sensor ausgelöst wird, wird nur ein kurzes Piepen zu hören sein und es leuchten entsprechende Leds.

#### SMS Befehl:

**SET DIAGNOSE #1513**

#### **Funktion: Diagnose:**

- Interner PIR **blaue** LED leuchtet + Ton
- Externer PIR **blaue** und **grüne** LEDs leuchten gleichzeitig + Ton
- Geräuschsensor **grüne** LED leuchtet + Ton
- Erschütterungssensor **rote** LED leuchtet + Ton

So aktivieren Sie jeden Sensor: Sie müssen keine Taste am Compact drücken. Sie müssen lediglich die Sensoren per SMS-Befehl aktivieren.

Beispiel: **SET MOVE 5 #1513 /** des **Bewegungssensors /**

**SET VOICE 5 #1513 /** des **Geräuschsensors /**

Der System Test-Modus ist aktiviert. Sie erhalten eine Bestätigung der erfolgreichen Aktivierung auf Ihr Handy.

#### SET DIAGNOSE #1513

Compact 4 4.00 Alarm:Diagnose Batt:100% GSM:59% GPS:aus Gebiet:aus Move: 5/10 Shock: 5/10 Voice: 5/10 USB:aus HoldAlarm1:aus Lock:aus

Compact 4 4.00 Alarm:Enable Batt:100% GSM:63% GPS:aus Gebiet:aus Move:aus Shock:aus Voice:aus USB:ein HoldAlarm1:aus

Lock:ein

39

### **SET VIBRA 5 #1513 /** des **Erschütterungssensors / SET EXTERN PIR MID #1513 /** zusätzlichen **PIR Sensors** /

Im Gegenzug erhalten sie eine Status Information über die aktiven Sensoren vom Compact. Das ist besonders nützlich, wenn das Gerät versteckt eingebaut oder in einer Position installiert wurde, an der der Benutzer keinen Zugang zum Gerät hat. In diesem Modus können Sie auch spezielle Sensoren testen, die über einen externen Port wie EXTERN NO (oder EXTERN NC), EXTERN PIR and EXTERN RELAY angeschlossen sind.

Information: Wenn das Compact wieder in den ALARM (SECURITY) Modus gesetzt wird, werden alle Sensor Einstellungen aus dem DIAGNOSE Modus gespeichert

SMS Befehl: Der System Test-Modus ist deaktiviert,

### **RESET DIAGNOSE #1513**

### **27. Abhören des Geräts**

**Wichtig!. Der Schutz der Privatsphäre ist in der Verfassung vieler Länder gesetzlich verankert. Mobi-Click soll und darf deshalb nicht zu unbefugten Abhörzwecken missbraucht werden!**

Es gibt eine Möglichkeit, mit der HEAR Funktion lautlos in den Raum hineinzuhören. Hineinhören in dem Standard-Modus dauert bis zu 3 Minuten und danach unterbricht das Gerät Compact das Hineinhören. Es gibt aber eine weitere Möglichkeit, den Modus des Hineinhörens in unbeschränkt Zeit zu ändern.

SMS Befehl: Jedes Mal, wenn Sie die folgende SMS senden, ruft uns das Compact4-Gerät zurück.

## **SET HEAR #1513**

SMS Befehl: Änderung des Modus des Hineinhörens in unbeschränkte Zeit:

### **SET LONGHEAR #1513**

SMS Befehl: Änderung des Modus in Standard. Alle von dem Gerät Compact ausgehenden Anrufe dauern bis zu 3 Minuten und werden dann unterbrochen.

### **RESET LONGHEAR #1513**

SMS Befehl: Nachdem Sie die unten stehende SMS gesendet haben, können Sie das Compact 4-Gerät anrufen, um zuzuhören.

#### **SET INCALL CALLSILENT #1513**

SMS Befehl: Schalten Sie den Anrufmodus aus.

### **RESET INCALL CALLSILENT #1513**

### **28. Festlegen der Normalposition des Gerätes**

Mit Hilfe des GPS Empfängers kann die aktuelle GPS Position ermittelt werden. Desweiteren hat der Benutzer die Möglichkeit sich informieren zu lassen, sobald das Produkt einen vorher definierten (erlaubten) Bereich verlässt. Alle Funktionen im Zusammenhang mit der Positionsbestimmung werden im folgenden Text erklärt.

Zuerst ein paar technische Hinweise:

 Je nach Position des GPS Empfängers, einer Sichtverbindung zum Himmel und der aktuellen Wettersituation kann es bis zu 5 Minuten dauern, bis eine GPS Ortung durchgeführt werden kann.

#### SET INCALL CALLSILENT #1513

Compact 4 4.00 INCALL: CALLSILENT HEAR: Stand **EXTERN: off EXTERN VALUE:** low

- Die Zeit bis zur ersten Positionserkennung kann durch eine optimierte Position des Empfängers reduziert werden.
- Innerhalb der ersten 30 Minuten nach der Positionsermittlung können die GPS Koordinaten eine höhere Abweichung haben. Dies hängt mit dem GPS Signal zusammen, welches für eine hohe Genauigkeit Korrekturdaten benötigt. Diese sind dem GPS Signal überlagert und werden in der Regel alle 30 Minuten einmal übertragen.

#### **Allgemeine GPS Ortung (GPS), Ein- und Ausschalten der GPS Funtionen**

**Wichtig:** Das GPS-Modul ist standardmäßig deaktiviert. Um die Standortfunktion nutzen

zu können, müssen Sie diese aktivieren.

SMS Befehl: Einschalten

### **SET GPS #1513**

SMS Befehl: Ausschalten

## **RESET GPS #1513**

Mit dem folgenden Befehl werden die aktuellen GPS Koordinaten abgefragt und ohne Auswertung in einer SMS zurück geschickt. Bei diesem Befehl müssen Sie sich um die Auswertung der Koordinaten kümmern, z.B. indem die Koordinaten in einem Routenplaner oder auf Webseite mit Kartenmaterial eingegeben werden.

SMS Befehl:

## **TEST GPS #1513**

Beispiel einer Rückantwort:

**Zusendung eines Weblinks mit GPS Position des Gerätes (GPSMAP)**

Compact 4 4.00 Alarm:Disable Batt:100% GSM:59% GPS:ein Gebiet: aus Move: 5/10  $Shock:5/10$ Voice: 5/10 USB:aus HoldAlarm1:aus Lock:aus

**TEST GPS #1513** 

**SET GPS #1513** 

Compact 4 4.00 Zeit: 07:23:30 30.01.24 Breitengrad: 52.739426N Laengengrad: 015.252510E Anzahl der Sateliten: 04

Wenn Sie über ein Mobiltelefon mit Internetverbindung verfügen, können Sie sich die aktuellen GPS Koordinaten über einen Weblink zu einem einstellbaren Map-Anbieter anzeigen lassen. Dadurch kann die aktuelle Position direkt angezeigt werden.

TEST GPSMAP #1513

#### SMS Befehl:

### **TEST GPSMAP #1513**

Beispiel der Rückantwort:

Nachdem Sie den Link anklicken, sehen Sie auf dem Display Ihres Mobiltelefons, wo sich das Gerät befindet.

Zoom und Map-Anbieter wechseln:

Es stehen zwei Map-Anbieter zur Verfügung, wobei zudem ein bestimmter Zoom-Modus engestellt werden kann. SMS Befehl:

## **SET GPSMAP <NR> #1513**

Bedeutung: <NR> Der Parameter:

0 **OSM Karte**, Standard Zoom (Grundeinstellung) 1-6 OSM Karte, mit unterschiedlichen Zoomwerten 100 **GoogleMaps** mit aktualisiertem Link-Format 101-106 GoogleMaps mit unterschiedlichen Zoomwerten

Als Antwort bekommen Sie eine SMS mit dem neuen Link.

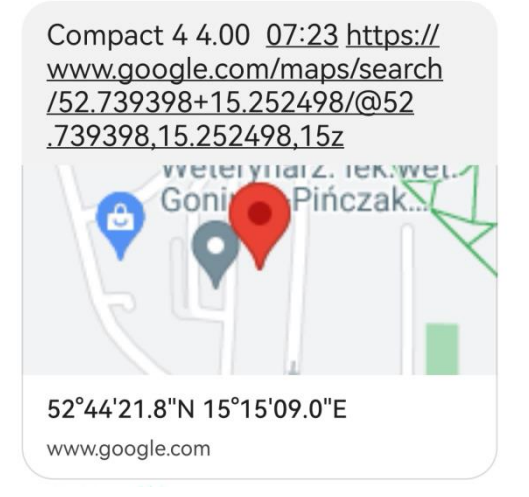

Bei GoogleMaps wird nur das Kartenbild dargestellt ohne Steuerungsmöglichkeiten. Dafür kann diese Seite auch von älteren Handys angezeigt werden.

Die verlinkte Website von OpenStreetMap.org benötigt einen aktuellen Internetbrowser zur Anzeige und Steuerung des Kartenmaterials. Daher wird hier ein Smartphone benötigt. Bei beiden Varianten wird eine Internet-Verbindung über das Handy benötigt.

#### **Energiesparmodus (GPSSAVE)**

Wenn das Gerät an eine externe Spannungsquelle angeschlossen ist, wird der aktuelle Standort jede Sekunde geprüft. Um im Akkubetrieb Energie zu sparen, schaltet sich der GPS Empfänger automatisch aus und wird nur 1x in der Stunde aktiviert. Falls das Produkt seine Position ändert (Änderung der GSM Funkzelle BTS) oder das Gerät einen Befehl "TEST GPS" bekommt, wird der aktuelle GPS Standort sofort aktualisiert.

SMS Befehl: Der Benutzer hat die Möglichkeit, die Zeitspanne zwischen den automatischen Aktualisierungen im Energiesparmodus zu verändern:

### **SET GPSSAVE <Zeit> #1513**

Bedeutung: <Zeit> (0 bis 250) - die Zahl in Minuten Bei der Einstellung "0" wird der GPS Empfänger nicht ausgeschaltet.

SMS Befehl: Einstellungen prüfen:

### **TEST GPSSAVE #1513**

SMS Befehl: Auf Werkseinstellung zurücksetzen (60 Minuten):

### **RESET GPSSAVE #1513**

#### TEST GPSSAVE #1513

Compact 4 4.00 Zeit: 08:26 Datum: 30.01.24 Di Status: aus Idle Alarm: 7 min Repeat Alarm: 0 min GPS: 60 min Leds: ein

### **29. Programmierung der GPS Zone**

Das Produkt kann zur Überwachung der Sicherheitszonen verwendet werden. Nach der Programmierung der zugelassenen Zone(n) (max. 10) und nach der Aktivierung des Alarm Modus ("ENABLE") wird bei jeder Überschreitung der zugelassenen Zone(n) eine Alarmmeldung mit den aktuellen GPS Koordinaten an alle gespeicherten Telefonnummern gesendet.

SMS Befehl: Zum Programmieren der Zonen

**SET GPSZONE <Breitengrad1> <Längengrad1> <Breitengrad2> <Längengrad2> #1513**

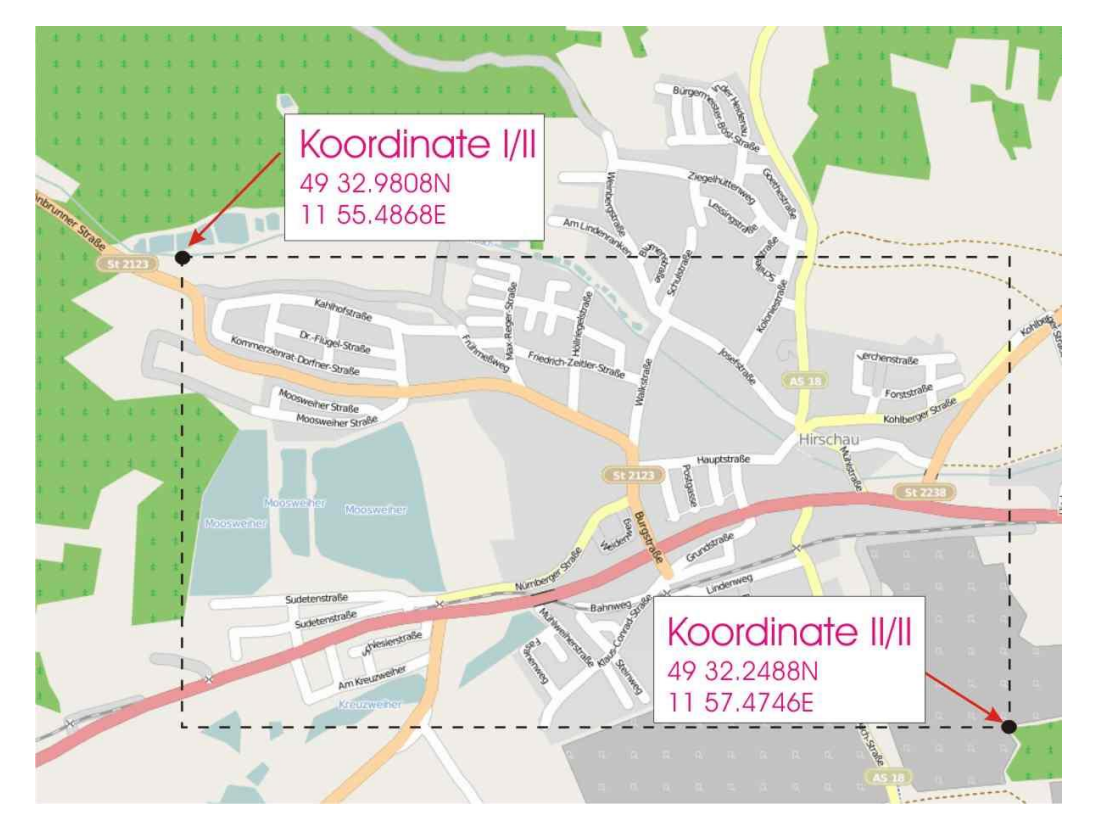

Breitengrad 1 = obere Grenze (Richtung Norden) Breitengrad 2 = untere Grenze (Richtung Süden) Längengrad 1 = linke Grenze (Richtung Westen) Längengrad 2 = rechte Grenze (Richtung Osten)

Die GPS Koordinaten werden bei Compact 4P LTE in Grad und Minuten mit sechs Nachkommastellen angegeben. Die Dateneingabe ist in einem Bereich von xx.000000° bis xx.999999° möglich.

Im folgenden Beispiel ist das Format der Dateneingabe dargestellt:

Breitengrad – gg.gggggg N (Grad)

z.B.: 49° 59.5058' N = 49.991763 N

Längengrad – ggg.gggggg E (Grad)

z.B.:  $11^{\circ}$  57,0399' E = 011.950665 E

Es muss darauf geachtet werden, dass fehlende Zahlen mit "0" auffüllt werden. Beispiel:  $3^{\circ}$  3.23' E = 003.032300 E

Beispiel:

#### **SET GPSZONE 49.739280N 011.9252620E 49.939280N 011.552620E #1513**

Als Bestätigung wird folgende Nachricht zurück gesendet:

SET GPSZONE 49.739280N 011.252620E 49.939280N 011.552620E #1513

Compact 4 4.00 Ueberwachung: on GPS Zone: 2/2 Breitengrad: 49.739280n - 49.939280n Laengengrad: 011.552620e -011.252620e

Es ist darauf zu achten, dass bei jedem Befehl "SET GPSZONE" eine neue Zone hinzugefügt wird. Für den Fall, dass das Speicherlimit erreicht wird, wird eine Fehlmeldung zurück gesendet:

SMS Befehl: Löschen aller abgespeicherten Zonen:

### **RESET GPSZONE ALL #1513**

SMS Befehl: Zum Löschen einer einzelnen Zone:

#### **RESET GPSZONE <Nr. der Zone> #1513**

Bedeutung: **<Nr. der Zone>** Für sind Werte 1 bis 10 zulässig.

SMS Befehl: Prüfen einer programmierten Zone:

#### **TEST GPSZONE < Nr. der Zone > #1513**

Bedeutung: **<Nr. der Zone>** Für sind Werte 1 bis 10 zulässig.

Beispiel:

#### **TEST GPSZONE 2 #1513**

Als Bestätigung wird folgende SMS Nachricht zurückgesendet:

#### TEST GPSZONE 2 #1513

Compact 4 4.00 Ueberwachung: on GPS Zone: 2/2 Breitengrad: 49.739280n - 49.939280n Laengengrad: 011.552620e -011.252620e

Es können mehrere Zonen zu einem Korridor zusammenfügt werden. Die Grenzen der Zonen verlaufen entlang der angegebenen Längen- und Breitengrade. Diagonale Zonen können nicht angegeben werden. Die Zonen müssen dabei einander überlappen, sofern diese zu einem Korridor zusammengehören.

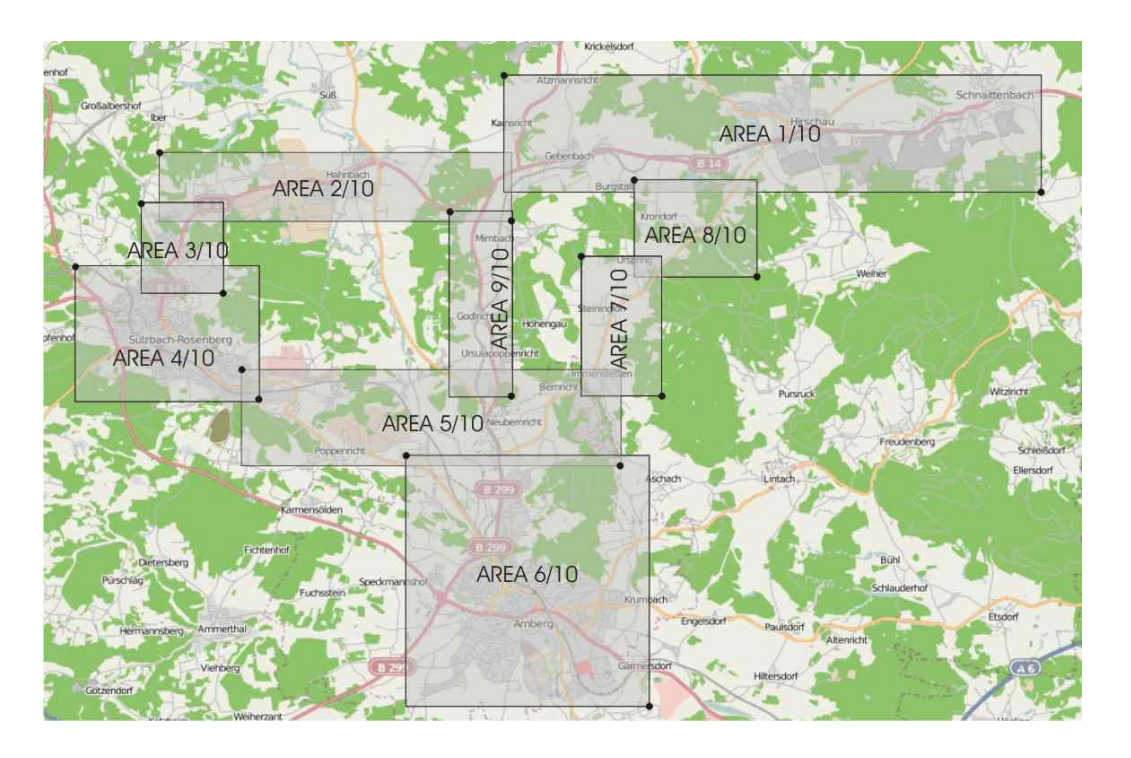

### **30. Programmierung der Fernbedienungen**

Die Fernbedienung wurde mit dem Compact 4 LTE - Gerät programmiert. Die folgenden Befehle werden zum Programmieren nachfolgender Fernbedienungen verwendet.

Zuerst müssen Sie die SIM-Kartenabdeckung öffnen und die SIM-Karte einlegen. Auf diese Weise können Sie das Gerät einschalten. Drücken Sie dann die Taste unter der SIM-Karte. Auf der rechten Seite unter der SIM-Karte befindet sich eine LED, die beim Drücken der Taste aufleuchtet. Drücken Sie die Taste, bis die LED erlischt. Anschließend drücken Sie zweimal eine der beiden Tasten auf der Fernbedienung. Die LED blinkt nun einmal, um die erfolgreiche Programmierung zu bestätigen.

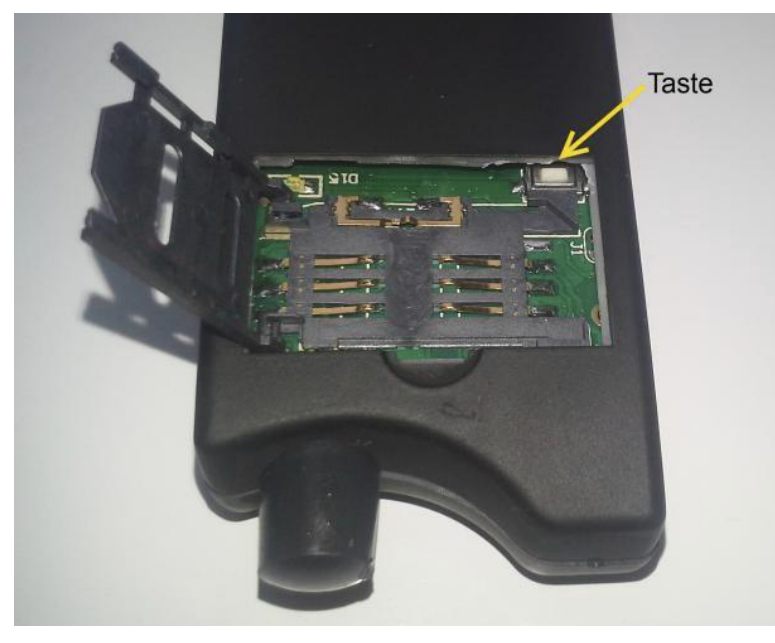

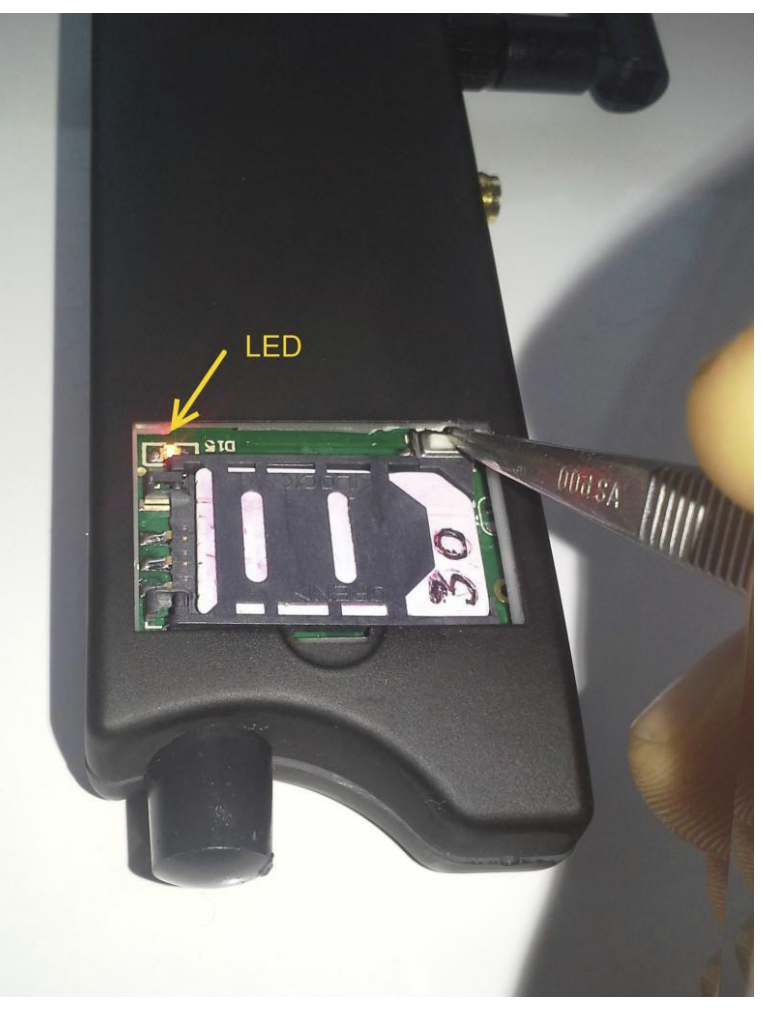

### **31. Herstellen der Werkeinstellungen**

• per SMS (RESET SETUP)

Falls Sie das Produkt in den Werkszustand zurücksetzen wollen, so ist folgender Befehl zu verwenden:

### **RESET SETUP 12345678 #1513**

Alle bisher getätigten Einstellungen gehen verloren und werden endgültig gelöscht.

Der PIN Code der SIM Karte wird beim Zurücksetzen auf die Grundeinstellung nicht verändert. Nach dem Neustart kann sich daher das Produkt nicht wieder anmelden (SIM Karte = zuletzt eingestellter PIN Code, Produkt = 1513).

Herstellen der Werkeinstellungen manuell

Schalten Sie das Gerät mit der EIN/AUS Taste aus. Drücken Sie die EIN/AUS Taste erneut zusammen mit der blauen, roten und grünen Taste. Sie hören einen langen Piepton. Es ist empfehlenswert, das Gerät erneut auszuschalten und wieder einzuschalten.

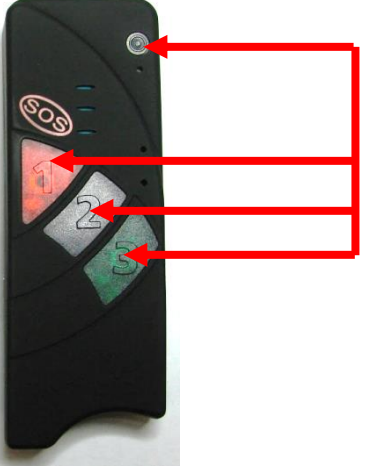

### **32. Bedienungsanleitung für das PC-Konfigurationsprogramm**

**Programminstallation**

Compact4 - können Sie auch über unser Konfigurationsprogramm, das Sie auf unserer Webseite finden [https://cdn.shopify.com/s/files/1/0098/7453/8559/files/Konfigurationsprogramm\\_Compact4.rar?v=1699825574](https://cdn.shopify.com/s/files/1/0098/7453/8559/files/Konfigurationsprogramm_Compact4.rar?v=1699825574) oder von uns per Email anfordern können, programmieren. Alle Funktionen wurden in der Hauptanleitung beschrieben. Installieren Sie das Programm /Compact4 Configurator Setup DE.msi/.In erster Reihe wird das Programm des Konfigurators installiert . Compact 4P+A Configurator-Setup  $\overline{\mathbf{x}}$ 

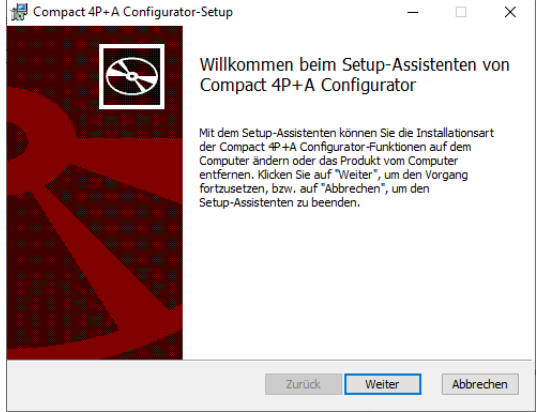

Nachdem die Installation des Konfigurators beendet ist, folgt die Installation von USB Treibern. Im Programm des Konfigurators sind Treiber für Systeme Windows 7, 8, 8.1, 10 enthalten. Sollten Sie eines des erwähnten Windows Systems in Ihrem PC haben, bitte die Treiber auch installieren.

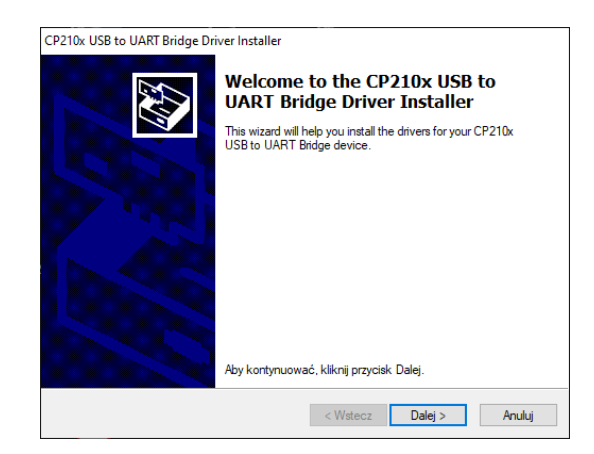

- 1. Schalten Sie bitte das Gerät ein
- 2. Starten Sie das Konfiguratorprogramm
- 3. Verbinden Sie das Gerät über USB mit dem Computer
- 4. Klicken Sie im Programm auf Aktualisieren.
- 5. Wählen Sie den entsprechenden COM-Anschluss

Klicken Sie dann mit der rechten Maustaste auf die Schaltfläche START MENU in Windows.

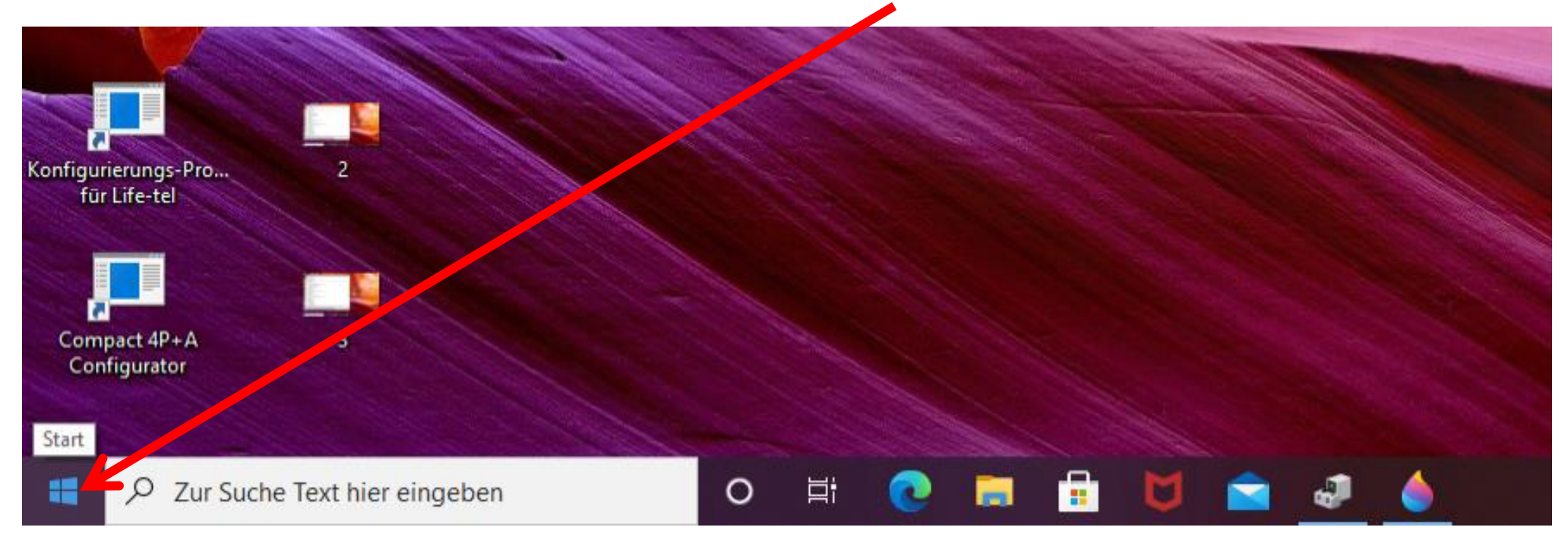

#### Es wird das nachstehende Menü angezeigt, bitte **Geräte-Manager** wählen.

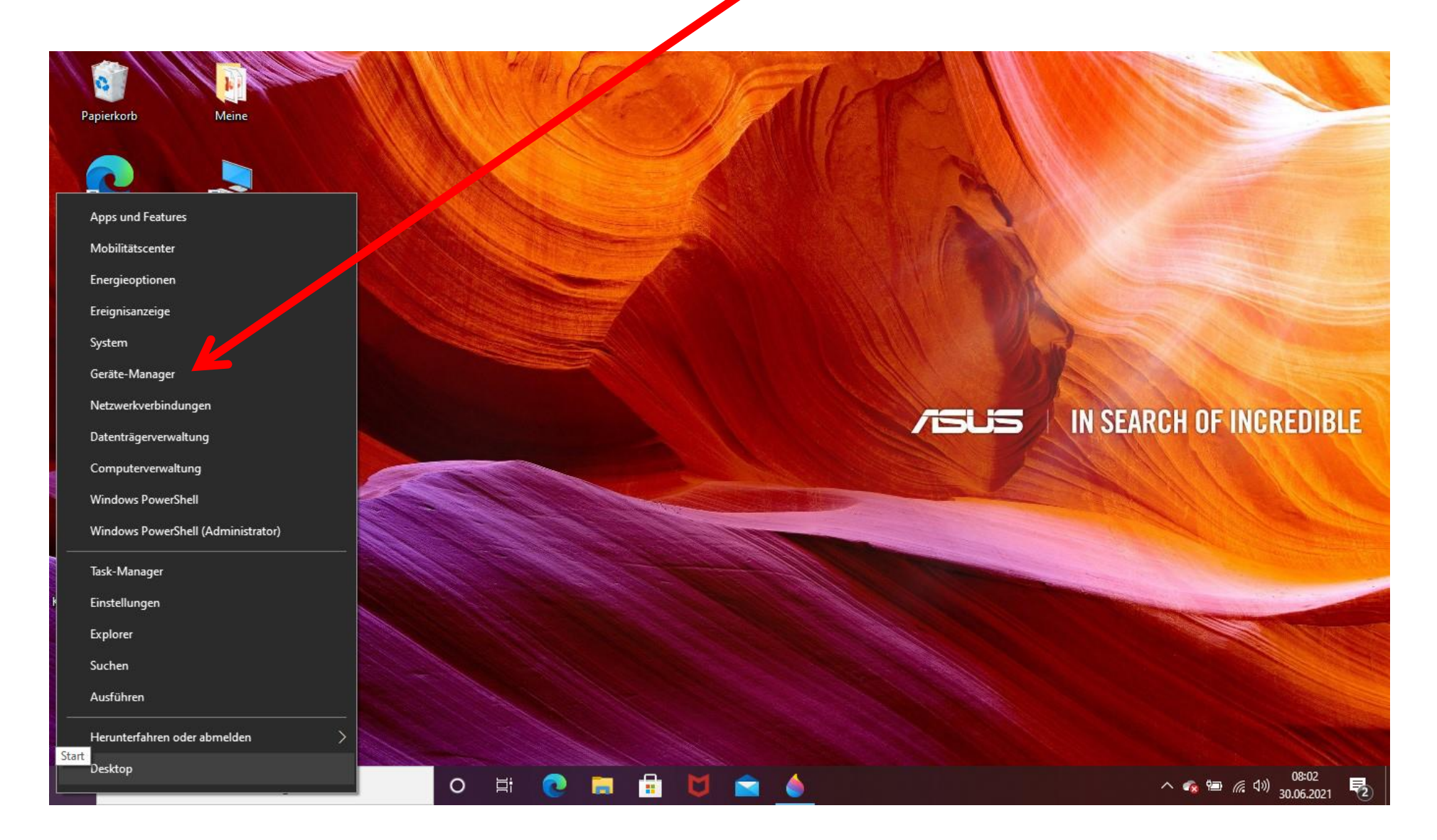

#### Dann wird die Seite vom **Geräte-Manager**

geöffnet.

Bitte Anschlüsse (COM &LPT) anklicken.

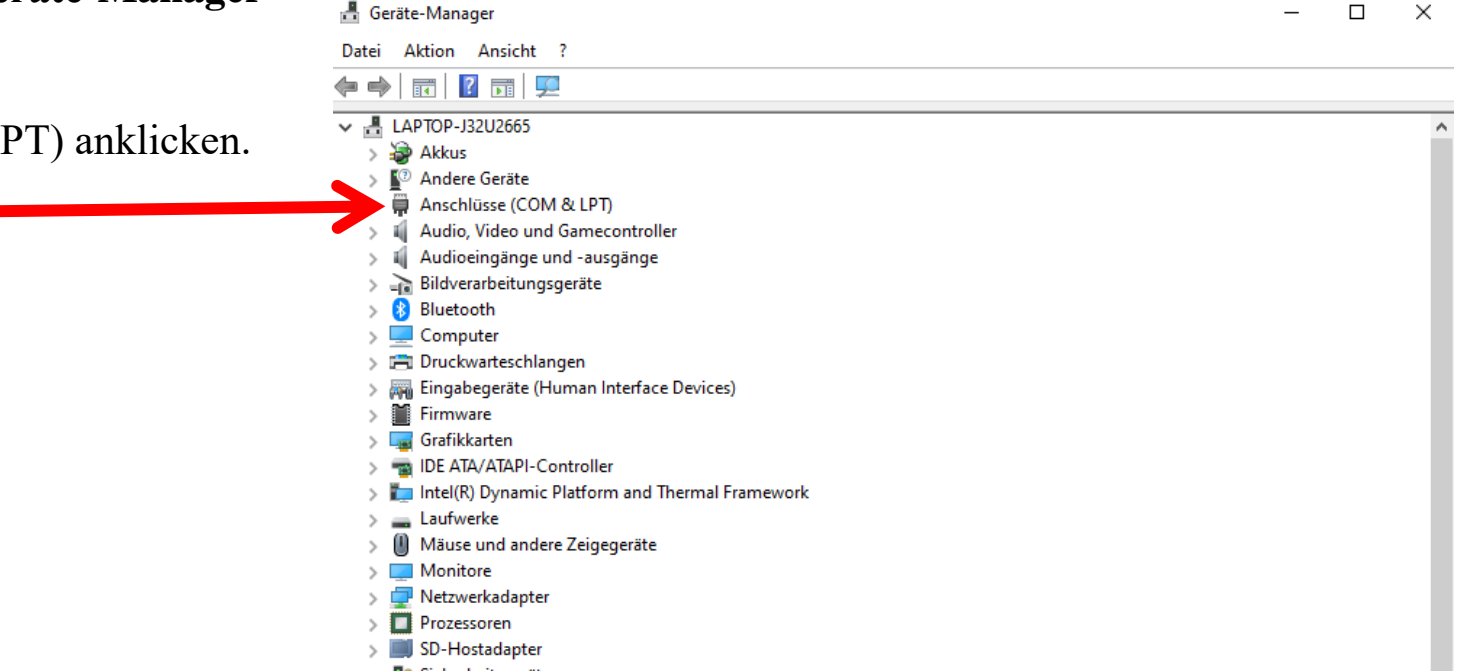

Jetzt können Sie die Nummer von COM- Port ablesen, in dem Sie den USB –Treiber für das Life Tel installiert haben (Silicon Labs CP210x). In diesem Fall ist es der Port **COM3.** 

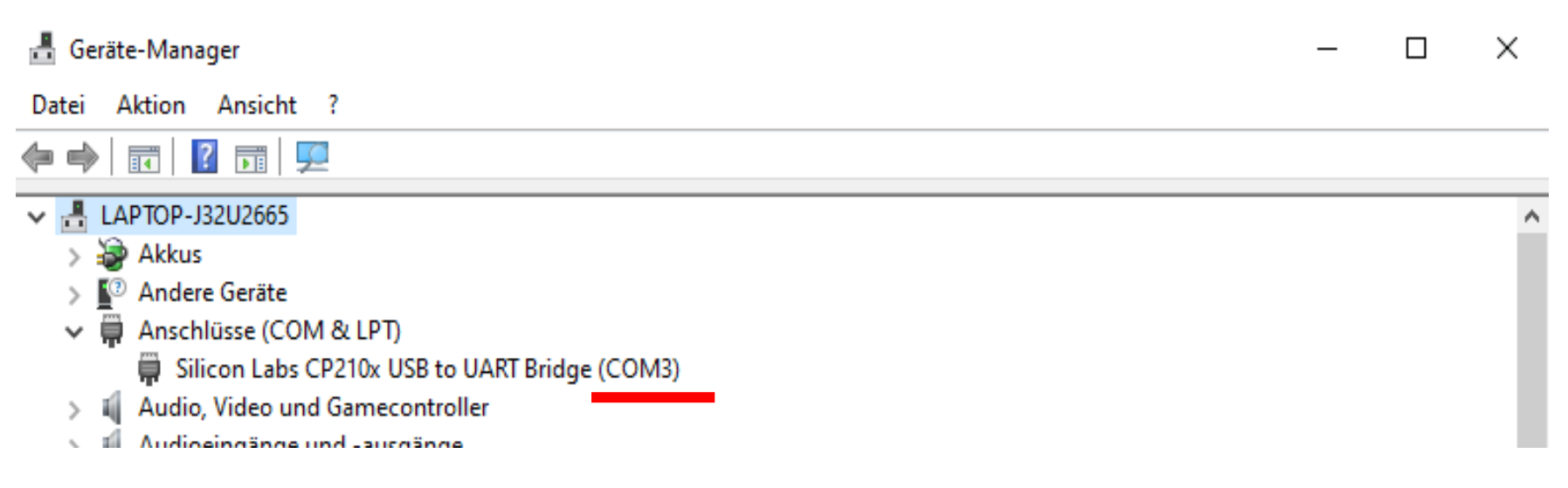

Sollte sich bei dem Name von Silicon Labs das Ausrufezeichen zeigen, wird es bedeuten, dass die USB-Treiber nicht richtig installiert worden sind. In diesem Fall bitte vorab das Compact4 vom Computer trennen und den Computer restarten. Danach bitte wiederholt das Compact4 an dem Computer anschließen und im Geräte-Manager überprüfen, ob das Problem gelöst ist. Sollte es nicht helfen, dann bitte die Installierung von Treibern wiederholen. Sie können aus unserer Webseite

[https://cdn.shopify.com/s/files/1/0098/7453/8559/files/CP210x\\_Universal\\_Windows\\_Driver.zip?v=1606844058](https://cdn.shopify.com/s/files/1/0098/7453/8559/files/CP210x_Universal_Windows_Driver.zip?v=1606844058)

im Reiter - Bedienungsanleitungen / Andere – die Datei Treiber Windows 10 herunterladen und installieren.

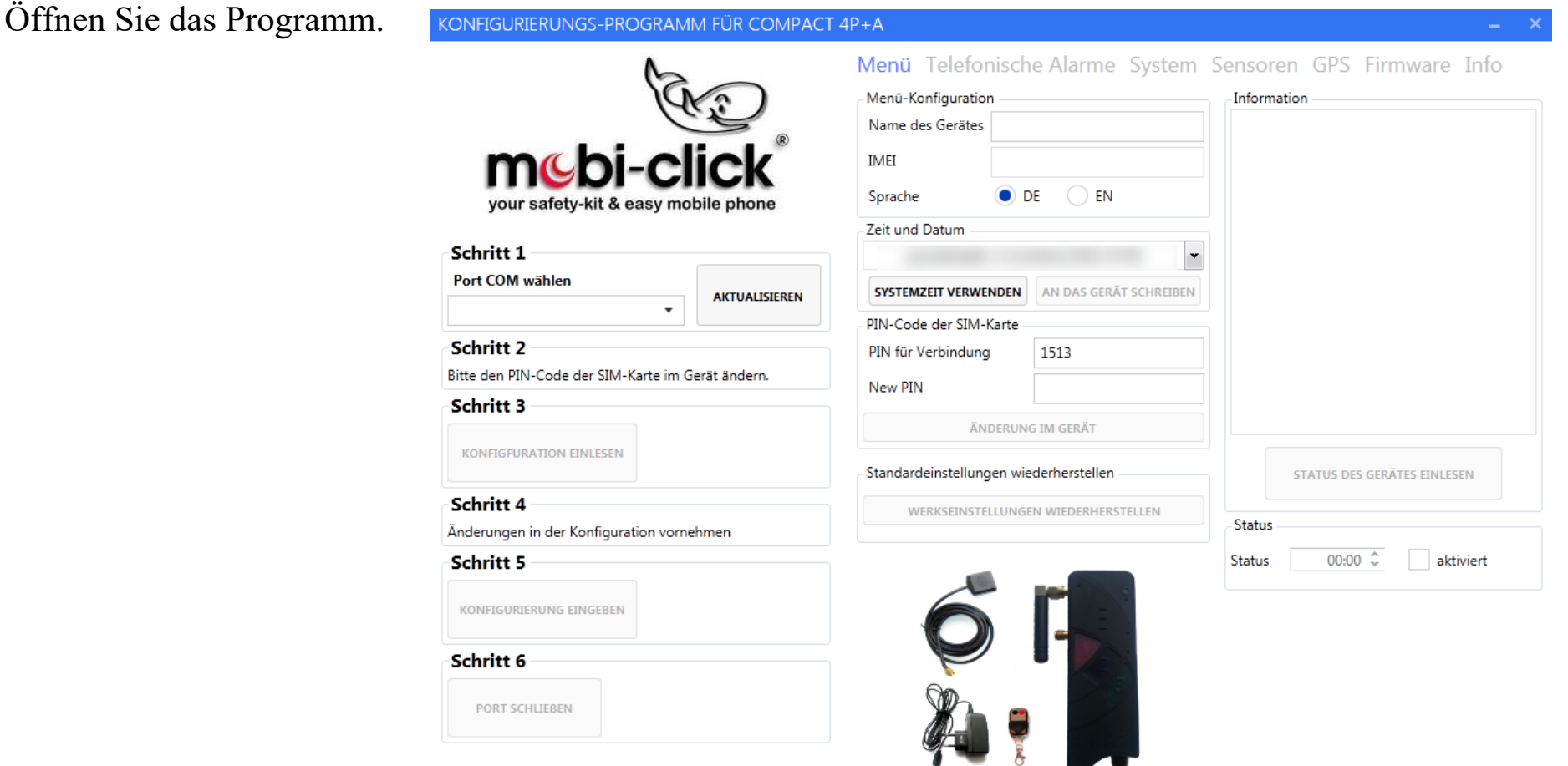

Nach Einschalten des Konfigurationsprogramms drücken Sie die Taste "Aktualisieren". Aus der Liste bitte den richtigen COM-Port wählen, den Sie in Geräte-Manager ablesen konnten.

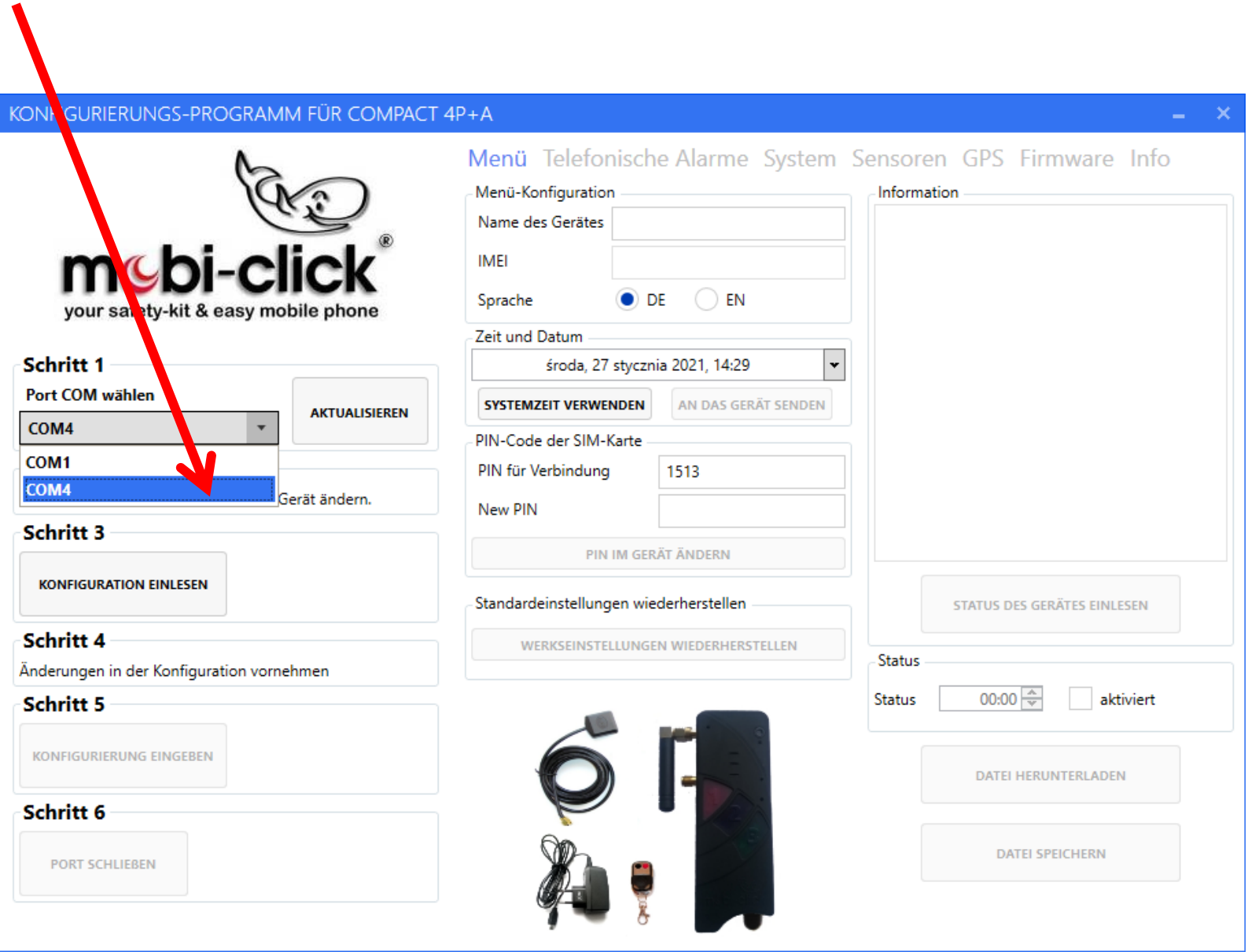

**Wichtig.** Wenn die blaue GPS-LED leuchtet, warten Sie einen Moment, bis sie erlischt.

Die Taste "Konfiguration einlesen" drücken , um die Einstellungen des Compact4 einzuspeisen. Falls beim ersten Drücken noch keine Verbindung stattfindet (rotes X), klicken Sie ein zweites oder drittes Mal auf den Button "Konfiguration einlesen" (UART-Port).

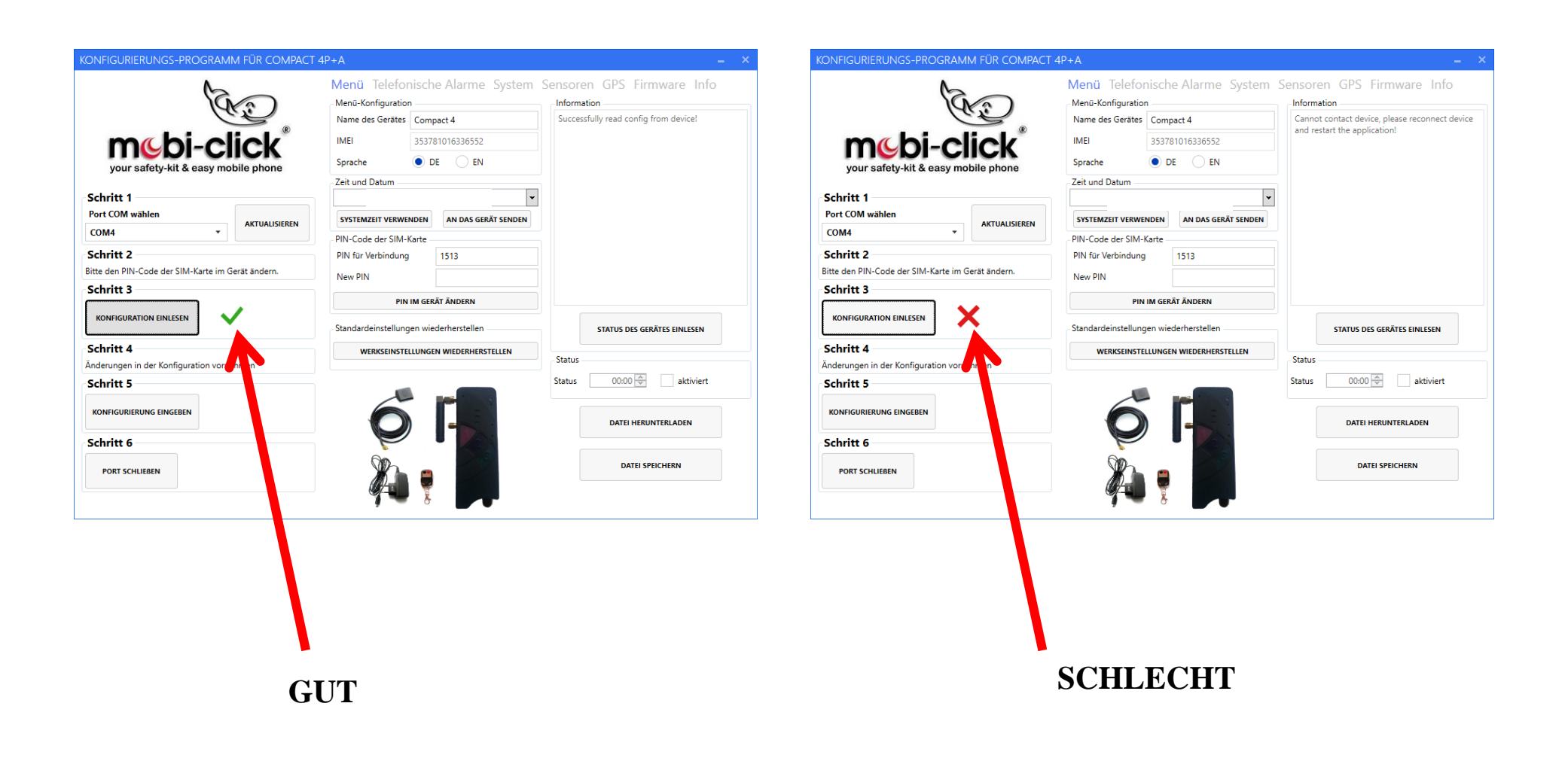

### **Telefonische Alarme**

In diesem Bereich kann der Nutzer sechs Telefonnummern programmieren und ihre Funktion bestimmen: Sie entscheiden ob Sie eine Benachrichtigung per SMS oder eine telefonische Benachrichtigung (CALL) erhalten möchten.

Zur Wahl stehen zwei Modi : TIMEINACTIVE (Werkseinstellung) und TIMEACTIVE . Der erste Modus TIMEINACTIVE funktioniert analog zum Vorgänger Compact 2 d.h.: in den ausgewählten Zeiträumen ist der Alarm inaktiv.

Im zweiten Modus TIMEACTIVE ist der Alarm im ausgewählten Zeitraum aktiv.

Nachdem der entsprechende Modus per SMS programmiert wurde, ändern sich im Konfigurator automatisch die Beschreibungen (TIMEINACTIVE (Werkseinstellung) -> der Alarm ist im eingestellten Zeitrahmen deaktiviert. Sollte der Modus TIMEACTIVE programmiert worden seien, ändern sich auch die Hinweise im Konfiguarator -> der Alarm ist im jeweiligen Zeitrahmen aktiviert.

Der Benutzer kann entsprechende Tage und Stunden auswählen, an denen die Alarme inaktiv (TIMEINACTIVE) oder aktiv (TIMEACTIVE) sein sollen.

Für die Konfiguration der Zeiträume stehen zwei Funktionen bzw. Optionen zur Verfügung: HOLDALARM und HOLDALARM2.

Der HOLDALARM (oberer Screen) genügt, falls pro Tag nur eine Zeitspanne definiert werden soll.

Falls pro Tag mehrere Zeitspannen definiert werden sollen, müssen Sie den HOLDALARM2 (untere Hälfte) nutzen. Dabei ist es möglich bis zu 6 Zeiträume pro Tag zu definieren.

#### **Speichern der Einstellungen und das Beenden der Arbeit des Konfigurierprogramms**

Zwecks Speicherung der vorab gewählten Einstellungen ist die Taste "KONFIGURIERUNG EINGEBEN" zu drücken. Wenn der Vorgang erfolgreich beendet wurde, sollte zum Beenden der Konfiguration die Taste "PORT SCHLIESSEN" gedrückt werden. Zum Abschluss können Sie das USB – Kabel vom Computer entfernen.

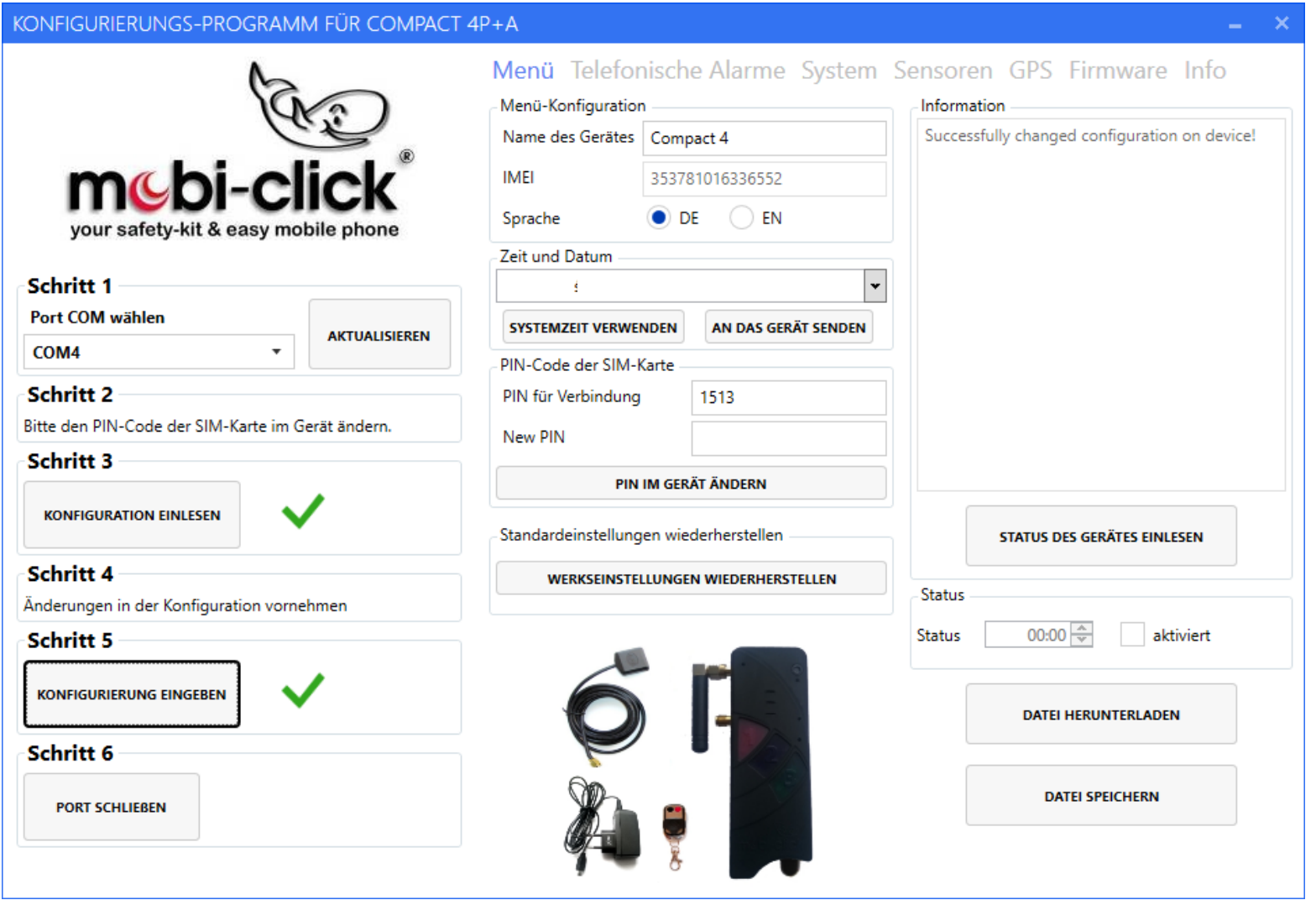

### **System**

In den System-Einstellungen ist es möglich, die Lautstärke und Empfindlichkeit des Lautsprechers, des Mikrofons, der Melodien oder Ruftöne zu wählen. Es besteht auch die Möglichkeit die Geräusche des Gerätes durch das Ausschalten der Funktion "Piepton" komplett auszuschalten.

Im Bereich "Konfiguration der eingehenden Anrufe" kann der Nutzer den Zugriff eingehender Anrufe auf das Compact 4+A einstellen. Die Funktion "Eingehende Anrufe von allen" ermöglicht jedem Nutzer den Zugriff auf das Gerät und somit erhält auch jeder Nutzer die entsprechenden Informationen des Gerätes bei Abfrage. Wenn diese Funktion nicht markiert wurde, werden die folgenden Funktionen nur dann aktiv, wenn die anrufende Telefonnummer vorher im Compact 4P LTE (vor-)programmiert wurde. Wenn die Funktion markiert wurde, kann jede Telefonnummer die folgenden Funktionen aktivieren:

- "GPS-SMS empfangen" nachdem der Anruf getätigt wurde, bekommt der Nutzer eine SMS Mitteilung mit der aktuellen Position und der Menge der erreichbaren Satelliten. Wenn die Unterfunktion "GPS-Map" gewählt wurde, bekommt der Nutzer einen Link zum Portal Google Maps.
- "Automatische Anrufannahme ohne Lautsprecher" dank dieser Funktion kann der Nutzer hineinhören ("silent call"). Nachdem der Anruf getätigt wurde, nimmt das Compact 4P LTE den Anruf automatisch an.
- "Alarm-Modus wechseln" diese Funktion ermöglicht dem Nutzer, den Alarmmodus durch den Anruf der Telefonnummer der SIM Karte im Compact 4P LTE einzuschalten oder auszuschalten.

Besondere Funktionen:

- "Alarmmitteilung" die Funktion IDLEALARM dient zur Bestimmung der Zeit zwischen einzelnen Alarmen. Es ist möglich, die Zeit einzustellen, die vergehen muss, bis eine Alarmmitteilung versendet wird, wenn der Alarm ausgelöst wurde.
- "Schlafmodus GPS" diese Funktion dient zur Einstellung der Zeit, die vergehen muss, bis das GPS Modul in den Schlafmodus übergeht.
- "LEDs" diese Funktion dient zum Einschalten und Ausschalten der LED im Gerät . Wenn diese Funktion nicht markiert wurde, werden die LED nach der Aktivierung des Alarmmodus (Security-Mode) nicht leuchten.

#### KONFIGURIERUNGS-PROGRAMM FÜR COMPACT 4P+A

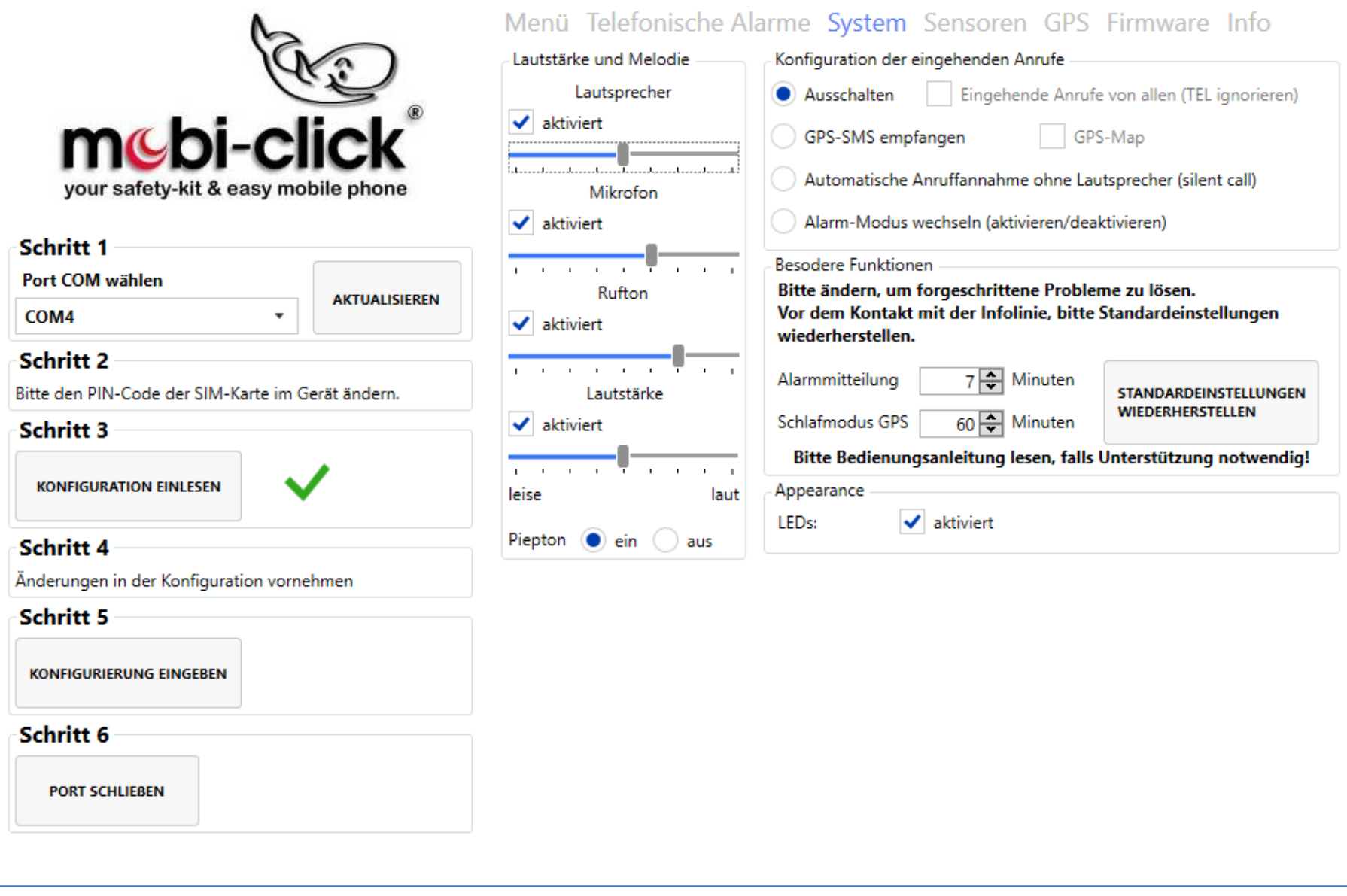

### **Sensoren**

Der Nutzer kann die Empfindlichkeit des Geräuschsensors (Stimme), des Bewegungssensors und des Erschütterungssensors einstellen.

Funktion "Tastatursperre" – blockiert die Tastatur, so dass niemand den Alarmmodus manuell ausschalten kann, das kann nur der Nutzer mittels SMS.

Hineinhören länger als 3 Minuten - "Unbegrenzt hören" – diese Option verlängert das Hineinhören.

Diagnostische Funktion der Sensoren - "Diagnose" – nach der Aktivierung dieser Funktion, kann der Nutzer die internen Sensoren überprüfen.

- Erschütterung wenn der Nutzer das Gerät bewegt, wird das Gerät Erschütterungen registrieren, was durch den Ton und Blinken der Taste 1 signalisiert wird.
- Bewegungssensor wenn der Nutzer bspw. die Hand vor dem PIR-Sensor bewegt, wird das Gerät die Bewegung registrieren, was durch den Ton und Blinken der Taste 2 signalisiert wird.
- Stimme wenn der Nutzer etwas sagt, wird das Gerät die Stimme registrieren, was durch den Ton und Blinken der Taste 3 signalisiert wird.

Die Funktion " Stromversorgung USB" – sofern das Gerät am Netzteil angeschlossen ist, prüft die Funktion "USB", ob das Gerät geladen wird. Sobald die Stromversorgung unterbrochen wird oder jemand das Netzgerät abschaltet, erhält der Nutzer eine Alarmmitteilung.

Konfiguration des externen Kontaktes für die Funktionen "Relais" und "Extern":

- Relais ALARM eine Sirene wird z.B. 1 Minute lang heulen.
- Extern NO Anschlüsse für den Kontakt NO (Betriebszeit in Sekunden)
- Extern NC Anschlüsse für den Kontakt NC (Betriebszeit in Sekunden)
- Extern PIR Anschluss des externen Bewegungssensors
- Extern COMMNADER Anschluss des Gerätes Commander zwecks Steuerung zusätzlicher Sensoren.

Alarme GPS und GSM:

- GSMALARM Einstellung des Signal-Niveaus, bei dessen Unterschreitung eine SMS Mitteilung über dem niedrigen GSM Empfang versendet wird.
- GPSALARM Einstellung der Zeit, die GPS Position zu finden, bei welcher Überschreitung eine SMS Mitteilung über dem niedrigen GPS Empfang versendet wird.
- GPS-MAP-ALRAM Bei der Auslösung eines Alarmes erhält der Nutzer einen Link Google Maps in einer SMS Nachricht.

#### KONFIGURIERUNGS-PROGRAMM FÜR COMPACT 4P+A

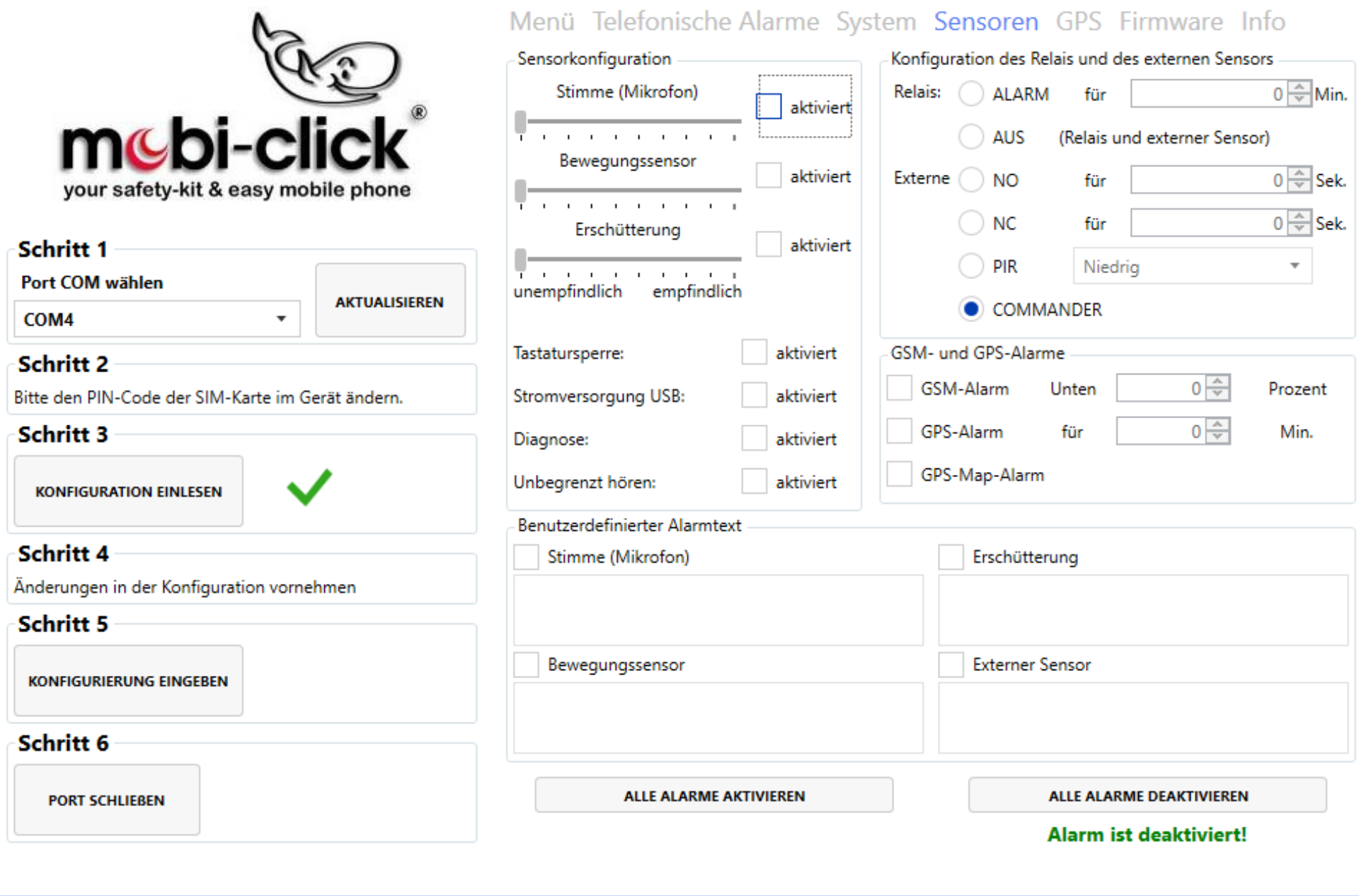

#### **GPS-Einstellungen**

Es können mehrere Zonen (max. 10) zu einem Korridor zusammengefügt werden. Die Grenzen der Zonen verlaufen entlang der angegebenen Längen - und Breitengrade. Diagonale Zonen können nicht angegeben werden. Die Zonen müssen dabei einander überlappen, sofern diese zu einem Korridor zusammengehören. Wir können einstellen, ob die Zone außerhalb oder innerhalb sein soll. Wenn die Zone aktiviert ist, wird eine Textnachricht gesendet, nachdem der Benutzer die angegebene Zone verlassen hat. Nachfolgende SMS werden mit der Frequenz auf Idlealarm gesetzt gesendet. Wenn der Benutzer zur angegebenen Zone zurückkehrt, sendet das Gerät eine entsprechende SMS, dass der Benutzer in die angegebene Zone zurückgekehrt ist.

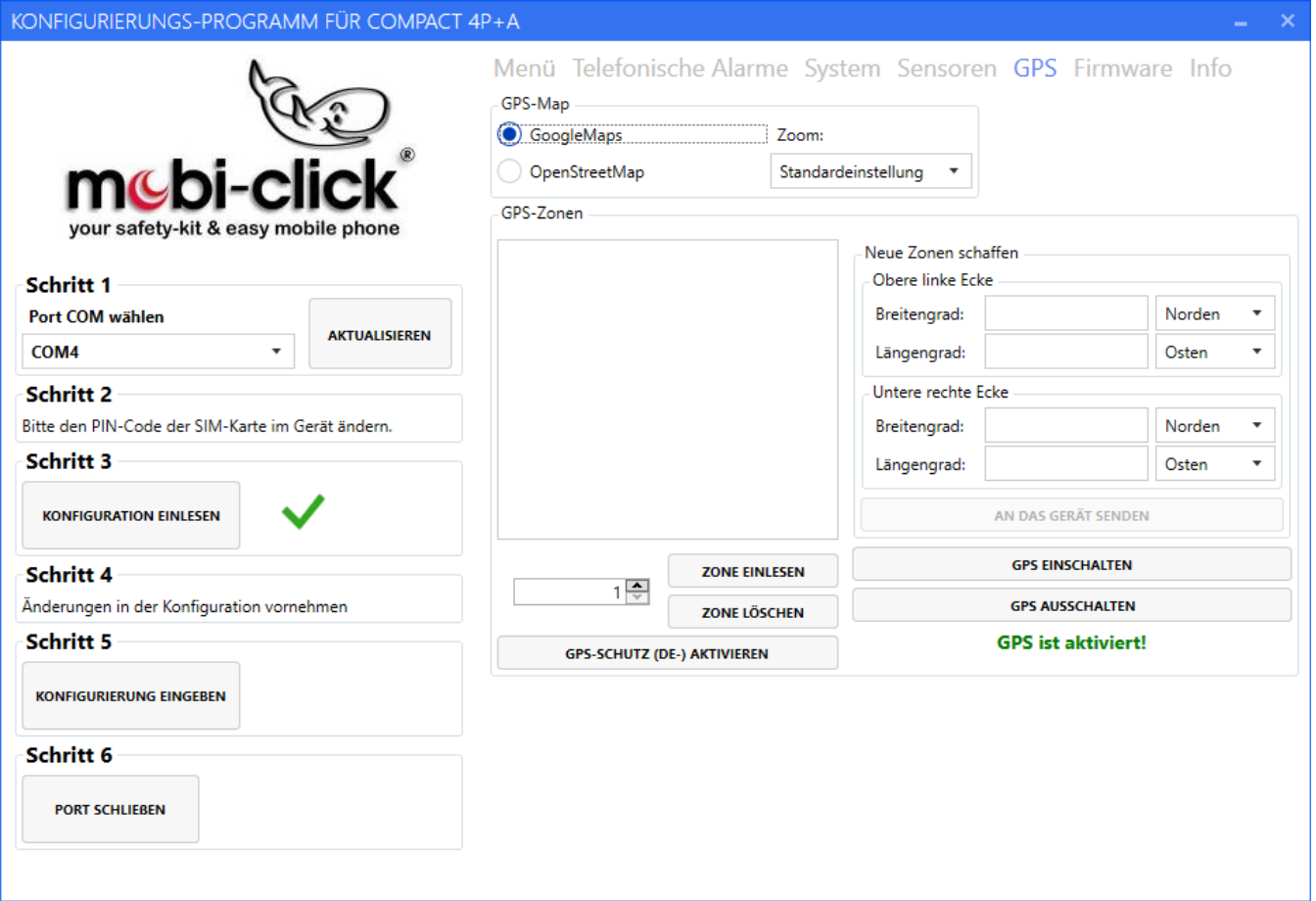

#### **Firmware-Einstellungen**

**Wichtig !!!** Die UPDATE-Funktion im PC Konfigurator-Programm funktioniert nur für Compact 4 - 2G-Geräte. Für Compact 4 LTE 4G - Geräte werden Updates über eine Bluetooth laufende Anwendung bereitgestellt.

#### **Speichern der Einstellungen und das Beenden der Arbeit des Konfigurierprogramms**

Zwecks Speicherung der vorab gewählten Einstellungen ist die Taste "KONFIGURIERUNG EINGEBEN" zu drücken. Wenn der Vorgang erfolgreich beendet wurde, sollte zum Beenden der Konfiguration die Taste "PORT SCHLIESSEN" gedrückt werden. Zum Abschluss können Sie das USB – Kabel vom Computer entfernen.

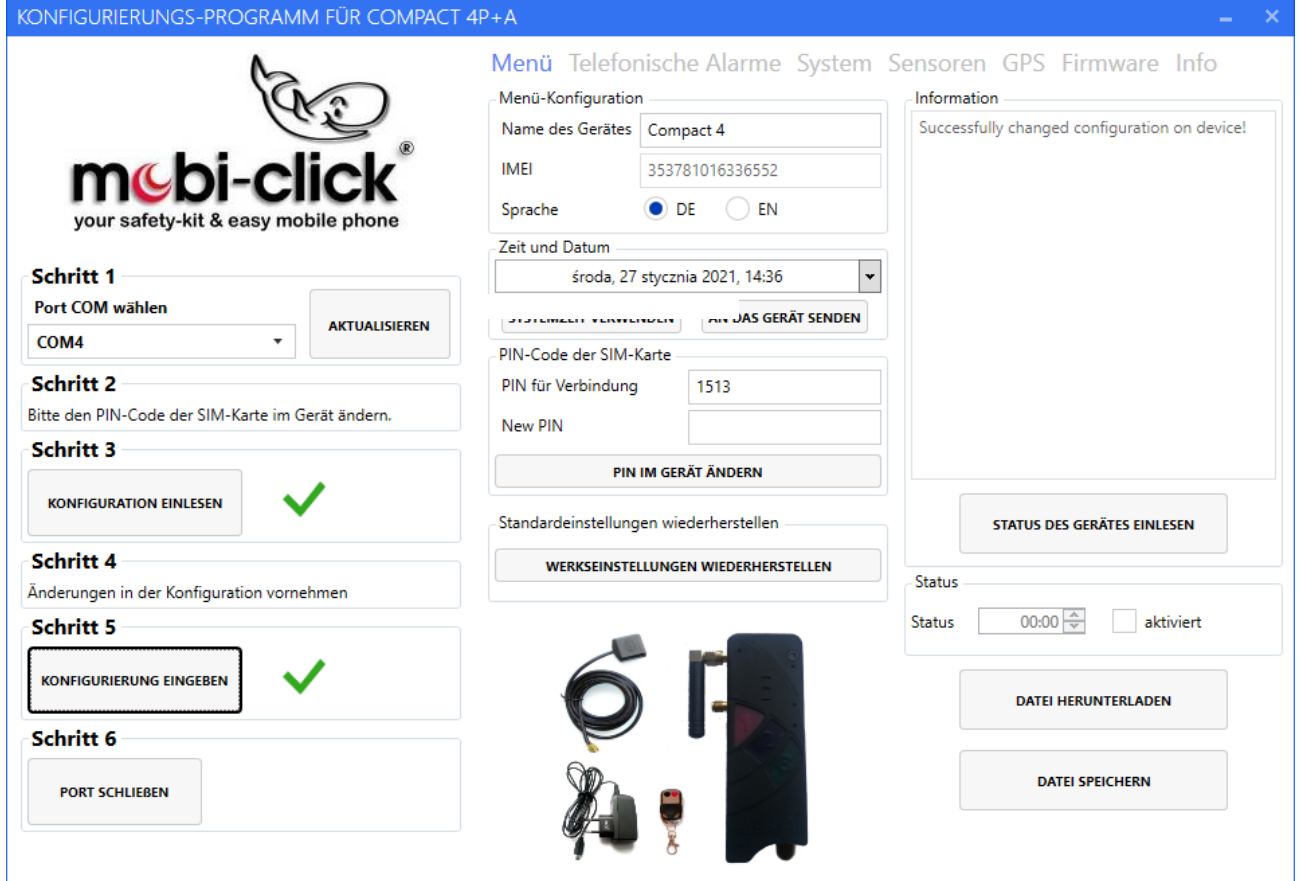

### **33. Entsorgung des Gerätes**

Entsorgen Sie das Produkt am Ende seiner Lebensdauer gemäß den geltenden gesetzlichen Bestimmungen.

#### **34. Konformitätserklärung**

Hiermit erklären wir, TSL Elektronik Sp. z o.o, ul. Okólna 31, 66-400 Gorzow Wlkp., dass sich dieses Produkt in Übereinstimmung mit den grundlegenden Anforderungen und den anderen relevanten Vorschriften der Richtlinie 1999/5/EG befindet.

Und Wir, Mobi-Click Vertretung Deutschland Gerhard Pütter Karl-Liebknecht-Str. 60 / 15230 Frankfurt /Oder. erklären voll verantwortlich, dass das Produkt: erklären voll verantwortlich, dass das Produkt:

#### **Mobiltelefon und Sicherheitssystem Mobi-Click Compact4** (geeignet für Band 850/900/1800/1900 MHz 2G

#### (WCDMA): 850/900/2100 MHz 4G (FDD-LTE): B1 (2100) / B3 (1800) / B7 (2600))

auf das sich diese Erklärung bezieht, den folgenden grundlegenden Bestimmungen der Direktive des Rats der Europäischen Union 1995/5/EC: Artikel 3.1.a), 3.1.b) und 3.2. entspricht.

Das Produkt wurde auf Konformität mit den folgenden Normen und Richtlinien geprüft:

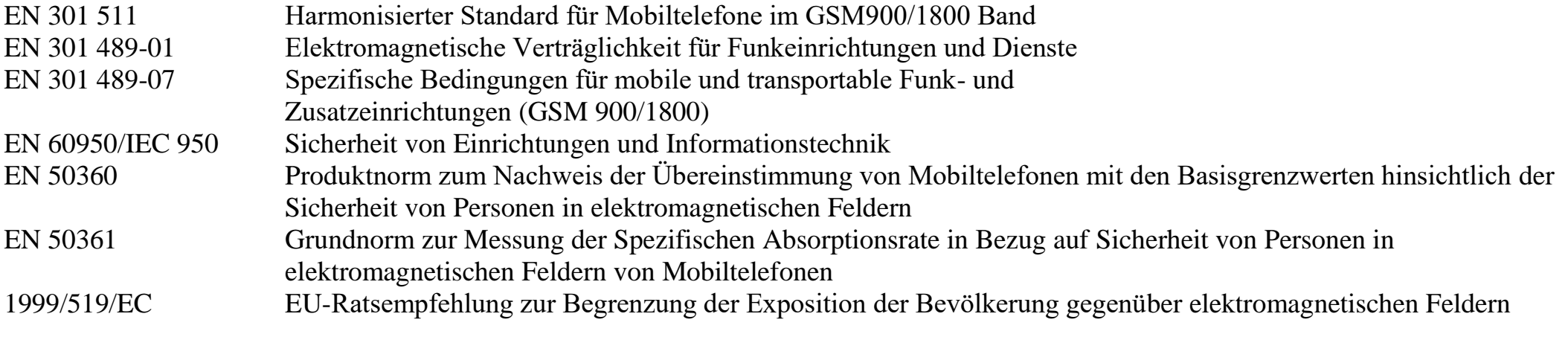

**Das Produkt ist mit der CE-Markierung sowie der Nummer der Prüfstelle gemäss EU-Richtlinie 1999/5/EC versehen: Identifikationsnummer: CE 0682**

### **35. Technische Daten**

Temperaturbereich: Arbeitsbereich mind. –10°C bis +55°C Lagerbereich: mind.  $-25^{\circ}$ C bis  $+80^{\circ}$ C Gewicht: 92g (mit integriertem Akkumulator) Abmessungen: 116 mm x 42 mm x 21 mm (LxBxH) Betriebsspannung: 3,3 Volt bis 4,2 Volt (nominal 3,6Volt) Standby-Zeit: min. 72 Std. Gesprächszeit: bis zu 160 Min. Band850/900/1800/1900 MHz 2G (WCDMA): 850/900/2100 MHz 4G (FDD-LTE): B1 (2100) / B3 (1800) / B7 (2600) Modul: Simcom A7682E Akkumulator: 1100 mAh Ladezeit: 45 Min. SIM Karte: 3 Volt

Vertrieb: Mobi-Click Vertretung Deutschland Gerhard Pütter

Karl-Liebknecht-Str.60, 15230 Frankfurt /Oder.

Service: [info@mobi-click.com](mailto:info@mobi-click.com)

### **Wichtig!**

Vor in Beriebnahme muß der Schiebeschalter von OFF auf ON gestellt werden!

Erst danach können Sie die Batterie aufladen!

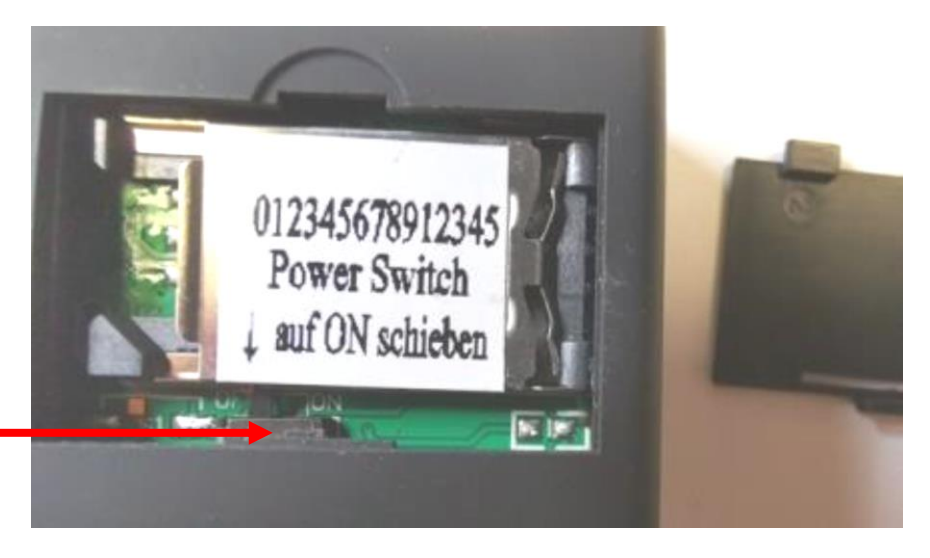

**Der Schiebeschalter befindet**

**sich unter dem Simkartenhalter.**

PC-Konfigurationsprogramm Compact 4

Sie können das Programm von unsere Webseite herunterladen. Sie klicken auf SERVICE Downloads und PC-Konfigurationsprogramm Compact 4 LTE anklicken und sich das PC-Konfigurationsprogramm herunterladen